#### CalculiX CrunchiX USER'S MANUAL version 2.5 日本語訳

ver1.0 今井康貴, 有尾元基(佐賀大学海洋エネルギー研究センター)

5 章 簡単な例題

#### 5.1 片持ち梁(beamp.inp)

この節では、自由端で荷重される片持ち梁を分析する。

片持ち梁の形状、荷重および境界条件を図 1 に示す。梁の寸法は1×1×8 $m^3$ である。 $9\times10^6\,N$ の点荷重を受ける。左端は全方向に固定する。長さと力の単位は1*m* および1*MN* をとる。図 2 は CalculiXGraphiX(cgx) で梁の形状を作りメッシュ分割した結果である。図では要素ラベルだ けを表示している。

CalculiX 入力は、基本的に、形状と境界条件を記述するモデル定義部、荷重を定義する 1 つ 以上のステップから構成される。

モデル定義部はファイルのはじめから最初の\*STEP までである。全ての入力は \* からはじま るキーワードにより行われる。キーワードは入力データの種類を示す。\* STEP はキーワードの 一種である。ほとんどのキーワードは、モデル定義(最初の \*STEP 以前)もしくはステップ (\*STEP と \*END STEP の間)のどちらかで使用される。両方で使用されるものは少数である。

図 4 の例では、最初のキーワードは \*HEADING であり、その後に問題内容が記述される。こ れは出力に対する影響はなく、単に識別に役立つ。次に \*NODE と座標系が記述される。1 行の データはコンマで区切る。132 文字を超えないこと。キーワードは必要に応じて繰り返すことが できる。例えば、\*NODE キーワードは各節点の前に書ける。

次に、\*ELEMENT によって形状が定義される。形状の定義は要素のリストであり、要素タイ プ、要素に属する節点、要素オーダーが記述される。要素タイプはパラメタである。

この梁のケースでは20節点の立方体要素(簡易積分型)C3D20Rを使用した。

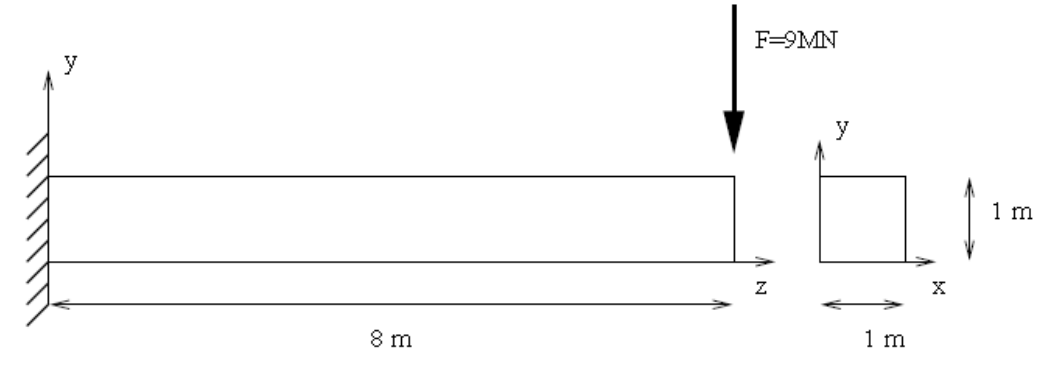

図 1: 梁問題における形状と境界条件

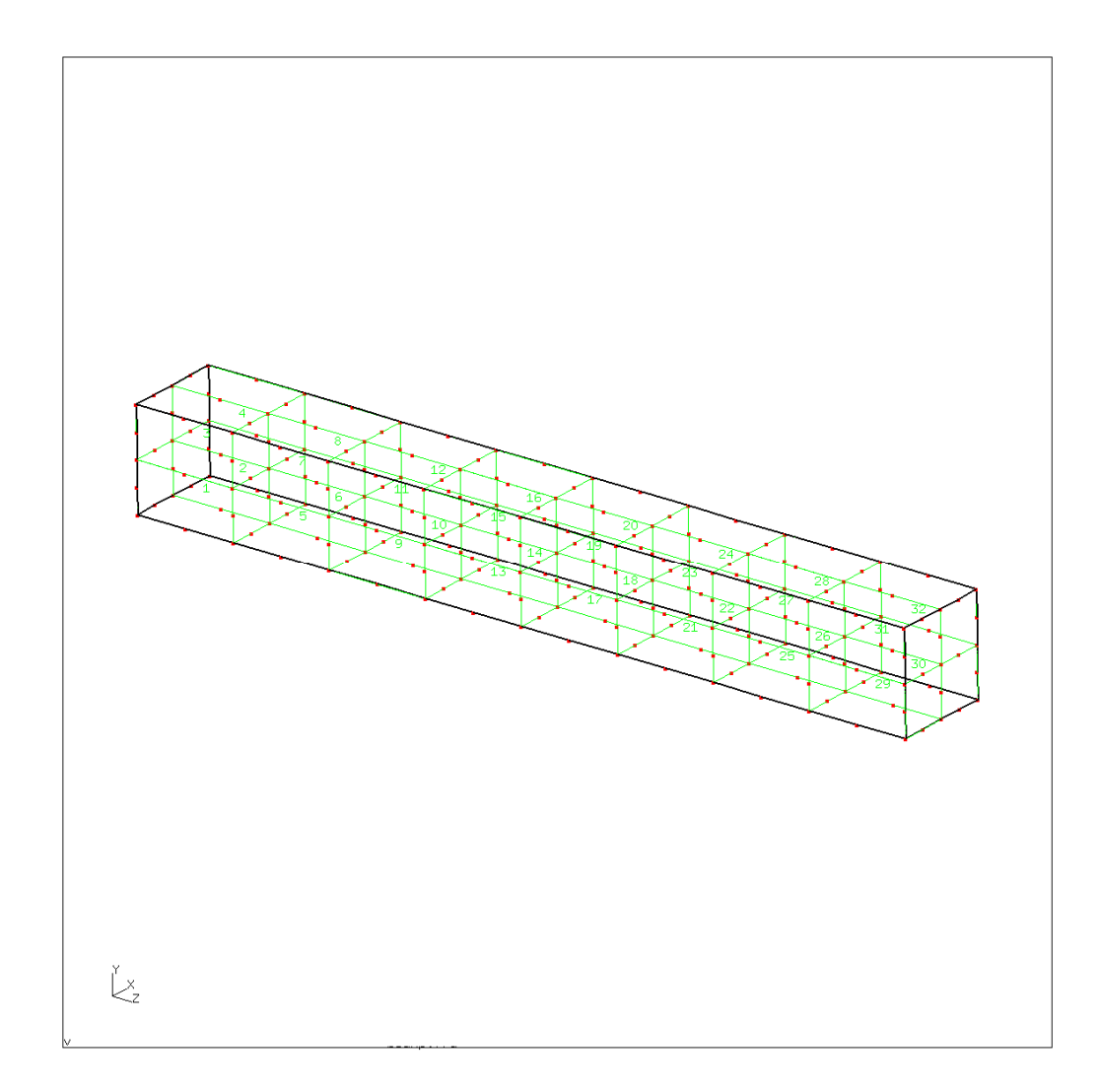

図 2: 梁の要素分割

Model Definition Material description

\*STEP

Step1

\*END STEP

\*STEP

Step2

\*END STEP

・ ・ ・  $\bullet$ 

\*STEP

Step n

\*END STEP

図 3: CalculiX 入力構造

\*HEADING  $Model:$  beam Date: 10-Mar-1998  $*$  NODE  $0.000000.$  $\mathbf{1}$  $0.000000$  $0.000000$ ā, 1,000000  $0.000000;$  $0.000000$  $\overline{3}$ ,  $1,000000$ . 1,000000.  $0.000000$  $260,$  $0.500000.$ 0.750000. 7,000000  $0.500000$  $0.500000$ 261. 7.500000 \*ELEMENT, TYPE=C3D20R ELSET-Eall  $\frac{95}{204}$  $105\,$  $222,$  $192,$ 61,  $\mathbf{9}_r$ 93,  $\mathbf{1}$ ,  $1<sub>c</sub>$ 10, 19,  $94<sub>1</sub>$  $104$ ,  $220/$  $221,$  $219.7$ 20, 193, 62,  $103<sub>7</sub>$ 190  $\tilde{1}$ 3)  $134'$  $105/$  $\overline{2}$  $10,$  $2^{+}_{\epsilon}$  $95<sub>i</sub>$  $34,$  $222.$  $11,$  $12.$  $93<sup>1</sup>$  $106$  $223,$  $220,$  $33<sup>2</sup>$  $133<sup>1</sup>$  $132.$ 219 96, 103.  $76, \,$  $28\,$  , 159, 100,  $32.$ 258, 158, 187,  $25,$  $\mathbf{7}_i$ 259,  $186'$  $261'$  $260,$  $101,$  $26,$  $27,$  $102.$  $160,$ 77, 189 \*NSET, NSET=FIX  $96,$  $97<sub>1</sub>$  $95,$  $94,$ 93,  $20,$ 19, 18, 17, 16, 15, 14 13, -12,  $11,$ -10,  $9<sub>1</sub>$  $4,$  $3,$  $2,$  $\mathbf{1}$ \*ROINDARY  $FIX, 1$ \*BOUNDARY  $FIX, 2$ \*ROUNDARY FIX, 3<br>\*NSET,NSET=Nall,GENERATE 1,261 \*MATERIAL, NAME=EL \*ELASTIC 210000.0  $\overline{1}$ \*SOLID SECTION, ELSET=Eall, MATERIAL=EL  $\star$  NSET , NSET=LOAD  $\frac{5}{10}$ , 6, 7, 8, 22, 25, 28, 31, 100  $\star$  STEP  $\star$  STATIC  $^\star$  CLOAD  $LOAD, 2, 1$ \*NODE PRINT, NSET=Nall U \*EL PRINT, ELSET=Eall S \*NODE FILE U \*EL FILE

S \*END STEP

図 4: 入力ファイル

ELSET=Eall によって、\*ELEMENT に続く要素はすべて、Eall セットに格納される。 このセットは後で材質定義に使用される。それぞれの要素は、20 個の節点番号とともに記述さ れる。\*NODE および \*ELEMENT が形状が記述の最重要部である。残ったモデル定義は幾何学 的境界条件および材質の記述である。

この梁問題の幾何学的境界条件は z=0 の固定である。この目的のため、z=0 にある節点を \*NSET によって節点群 FIX に格納する。群に属する節点は、\*NSET の次の行に書く。 \*BOUNDARY によって FIX に属する節点は 1,2,3 方向(x,y,z に相当する)に固定される。 図 4 の 3 つの\*BOUNDARY は一緒に書いても良い。

\*BOUNDARY FIX,1 FIX,2 FIX,3

あるいはさらに短くできる

#### \*BOUNDARY

\* 境界

FIX,1,3

これは自由度 1~3 の固定を示す(ゼロがセットされる)。

次は材質の記述である。この節は特別である。というのは、同じ材質はグループ化される必要 があり、記述は\*STEP 前ならどこでも良いためである。

材質の記述は常に\*MATERIAL で始まる。パラメタ NAME により材質の名前を定義できる。

ここでは材質は線形弾性、ヤング率 210,000.0 MN / m<sup>2</sup>、ポアソン比0.3の鋼とする。これら特 性は \*ELASTIC の次の行に記述する。これで材質の定義は終了。次に、\*SOLID SECTION に より材質が要素群 Eall に割り当てられる。

モデル定義部の最終部 \*NSET,NSET=LOAD で荷重をかける節点群 LOAD を定義する。モデ ル定義部と\*STEP 間の\*\* から始まる行はコメントである。コメントはどんな場所にも導入でき る。CalculiX はコメントを無視する。コメントは入力ファイルを分かりやすくするのに役立つ。

この問題では、1 ステップだけで良い。ステップは常に \*STEP で始まり、\*END STEP で終 わる。\*STATIC は手続きを定義する。\*STATIC は、準静的に荷重が載荷されることを示す(質 量慣性を考えない)。他には \*FREQUENCY、\*BUCKLE、\*MODAL DYNAMIC、\*STEADY STATE DYNAMICS および \*DYNAMIC がある。次に、\*CLOAD で節点群 LOAD に集中荷重 が適用される。y 方向に大きさ 1 の荷重が作用する。全荷重は 9 である。

最後に、ユーザー指定項目の表示およびファイル記録を行う。\*NODE PRINT と \*EL PRINT は .dat ファイルにアスキー形式で記録される PRINT が無い場合、.dat ファイルは作成されな い。\*NODE PRINT と \*EL PRINT の後には出力する節点群および要素群を記述する。要素情 報は積分点に格納される。

一方、\*NODE FILE および \*EL FILE は、.frd アスキーファイル出力を管理する。T このフ ァイルにある結果は CalculiX GraphiX (cgx) で見ることができる。\*NODE FILE および \*EL FILE で選択された項目は、完全なモデルのために常に格納される。要素量は節点に外挿され、 同一節点への複数の寄与は平均される。\*NODE PRINT、\*EL PRINT、\*NODE FILE、\*EL FILE の項目は文字によって選択される。例えば、U は変位、S は(コーシー)応力である。

入力は \*END STEP で終わる。

梁(beam)問題の出力は beam.dat および beam.frd である。beam.dat は節点群 Nall の変位 および Eall 積分点の応力が記録される。beam.frd は全節点の変位および外挿された応力を記録 する。これは可視化プログラム CalculiXGraphiX(cgx) の入力になる。cgx 結果を図 5、6、7 に 示す。

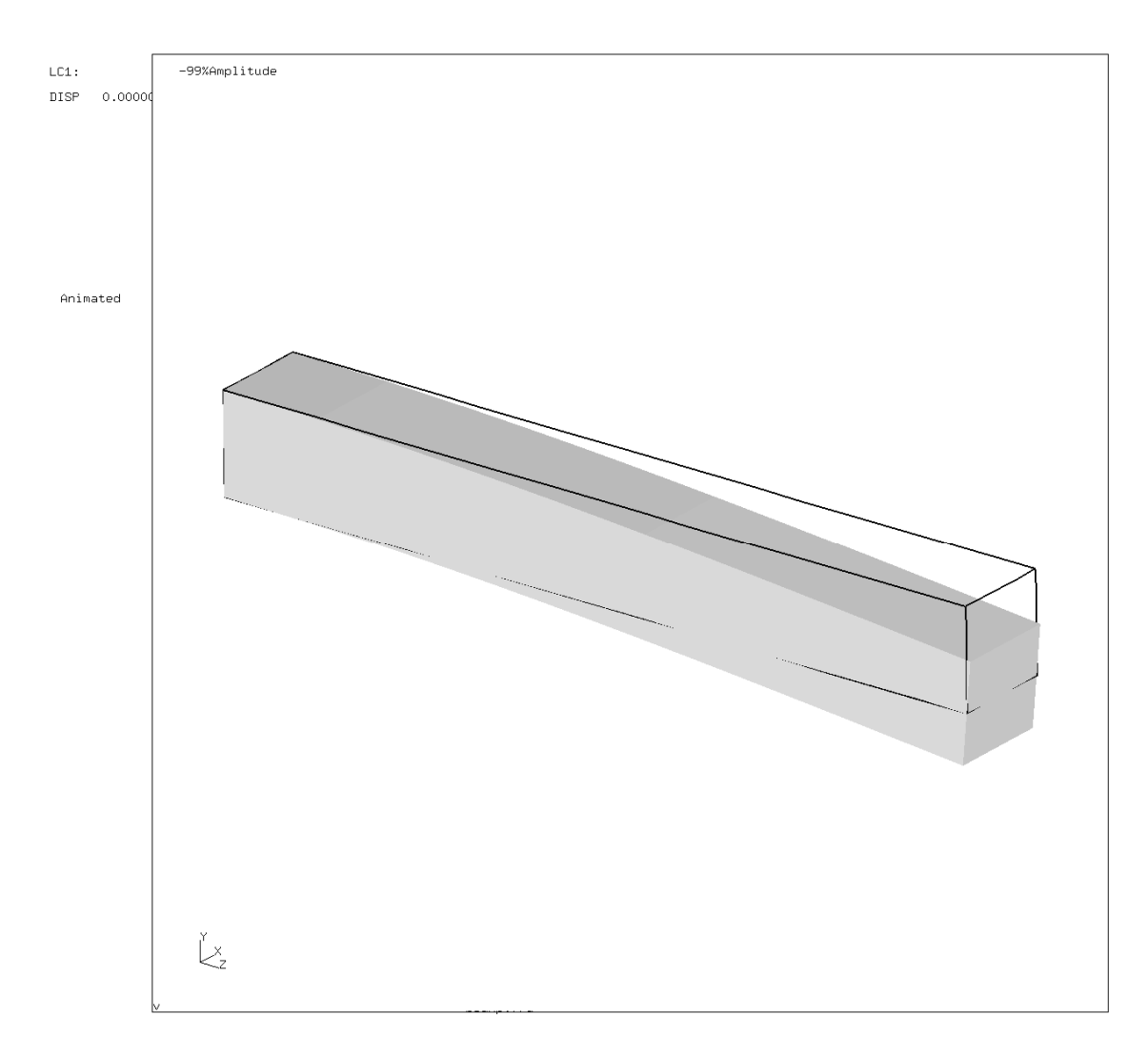

図 5: 梁の変形

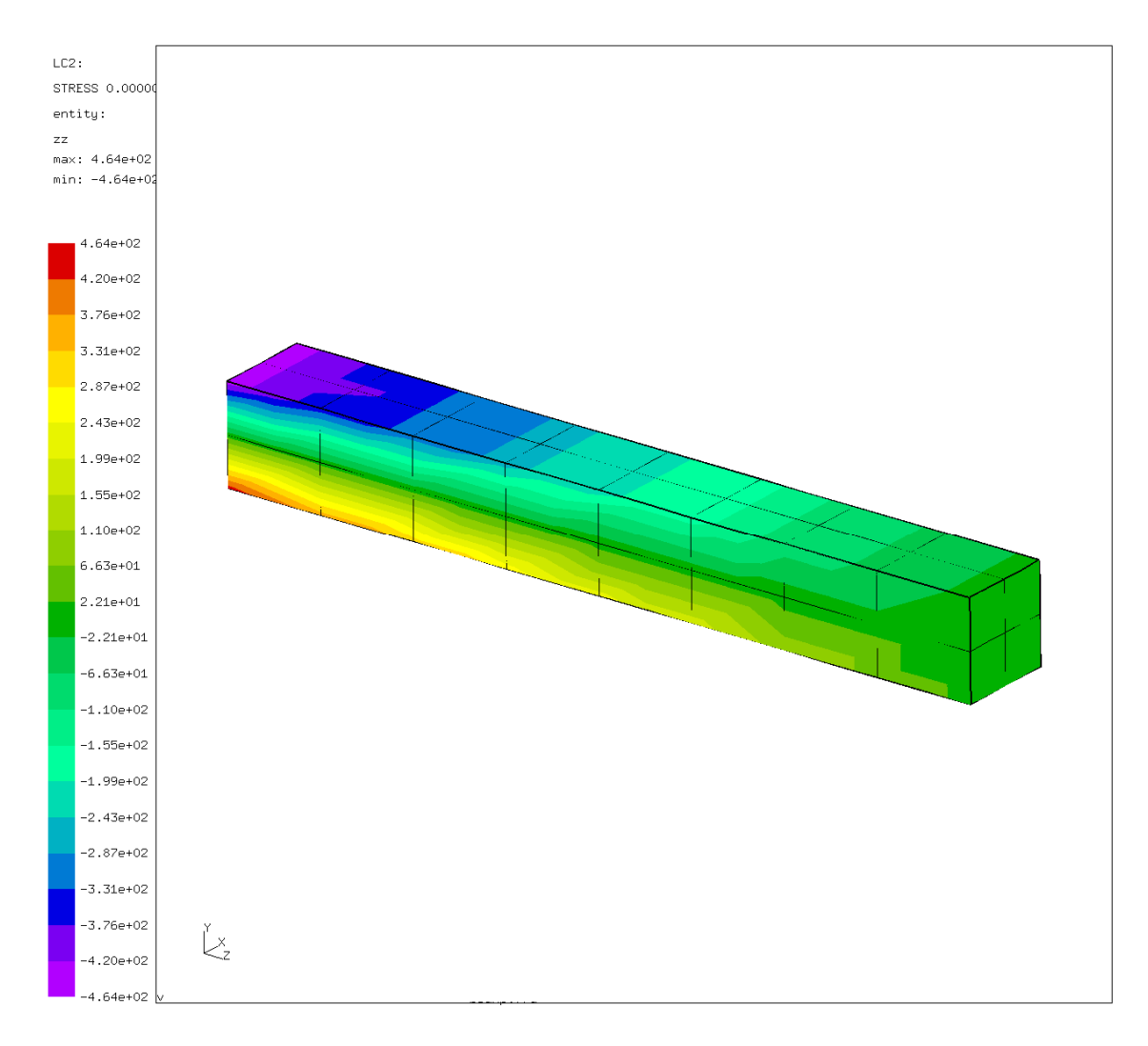

図 6:梁の軸垂直応力

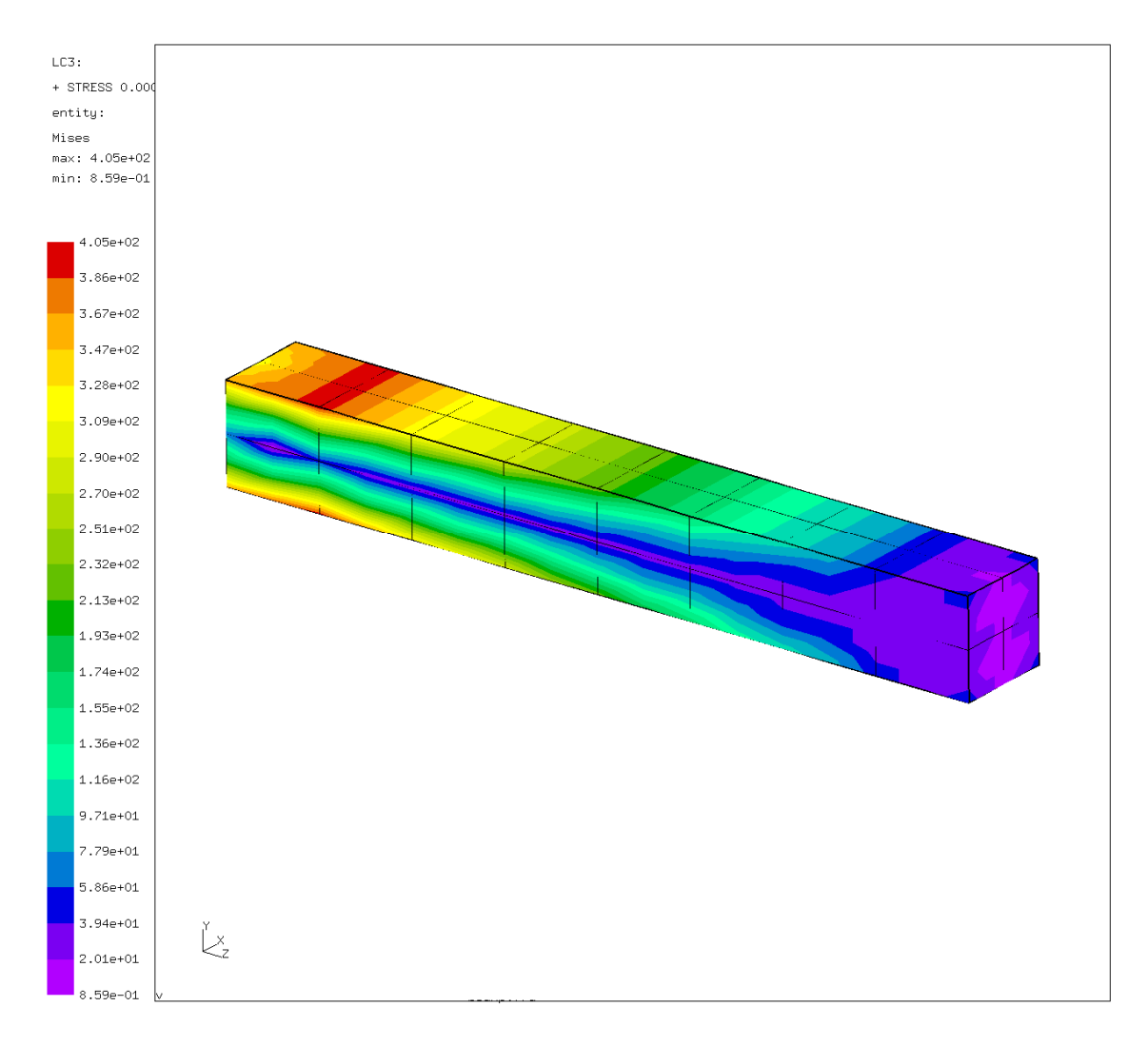

Figure 7: 梁中の VonMises 応力

図 5 は荷重下における梁の変形を示す。予想通りに、梁は端部の横力により曲がる。図 6 は軸 方向の垂直応力を示す。曲げモーメントにより、梁高さ方向の線形分布が示される。図 7 は梁内 部の VonMises 応力を示す。

5.2 圧縮力よる梁の振動周波数(beamf2.inp)

前節からの梁を考慮し、その固有振動数と固有振動モードを決定する。横方向に違った振動周 波数を持たせるため、断面形状を1×1から1×1.5に変える。全長は変わらず、8のままとする。 入力を図 8 に示す。前節の入力とほぼ同じである。入力ファイルは beamf2.inp である。 違いはステップにある。第一ステップにおいて 梁の端部に圧縮力が適用される。節点群 LAST に属する節点には、z 方向に −48.155の荷重が適用される。これは z 負方向に48.155 の力がか かることに等しい。第二ステップは周波数である。PURTABATION により、前段階の静的ステ ップの変形および応力を周波数計算に取り入れる。\*FREQUENCY およびそれに続く行が、モ ード解析ステップであることを示し、固有周波数の低い方から 10 個を決定する。固有周波数

は .dat ファイルに保存される。表 2 は、前負荷の有無による固有周波数 (cycle/s) の比較を示 す。また ABAQUS の結果も示す。前負荷無しの入力は test フォルダ中の beamf.inp である。 前負荷により固有周波数が低下する。これは、低周波数において顕著である。実際には、最低の 曲げ振動数は非常に低いため、座屈が生じるだろう。事実、座屈を決定する1つの方法は、最低 の固有周波数がゼロになる点まで圧縮荷重を増加させることである。この例では、座屈荷重は 21×48.155 = 1011.3 であることを意味する。係数 21 は同じ荷重が 21 節点に作用することを表 す。もう一つの座屈荷重を決定する方法は \*BUCKLE の使用である。この入力ファイルは beamb.inp である。

 $+ +$ Structure: beam under compressive forces.<br>Test objective: Frequency analysis; the forces are that<br>high that the lowest frequency is nearly<br>zero, i.e. the buckling load is reached.  $\pm \pm$  $+$  $\star$   $\star$  $\pm$   $\pm$  $\pm$   $\pm$ \*HEADING Model: beam Date: 10-Mar-1998  $\star$  NODE  $0.000000$  ,  $0.000000$ ,  $0.000000$  $1,$ \*ELEMENT. TYPE=C3D20R 95,  $19.$ 61, 105. 192.  $222.$  $\frac{9}{219}$ .  $\mathbf{1}_{\infty}$  $\mathbf{1}_{\epsilon}$ 10, 93.  $94<sup>2</sup>$  $20.$  $104.$ -220 .  $221.$ 62. 190 193.  $103<sup>1</sup>$  $\begin{array}{c} \text{\tt{*NSET}} \end{array} \begin{array}{c} \text{\tt{NSET}} = \text{\tt CNT} \\ \text{\tt{97}} \end{array}$  $-56,$  $95<sub>1</sub>$  $94<sub>1</sub>$  $93<sub>1</sub>$  $20<sub>1</sub>$  $19,$  $18<sub>1</sub>$  $17<sub>1</sub>$  $16<sub>1</sub>$  $15,$  $\overline{10}$ .  $14$  $13<sup>1</sup>$  $12.$  $11.$ -97  $4<sup>1</sup>$ 3.  $\overline{2}$ . L. \*ROLINDARY  $CN7, 1$ <br>\*BOUNDARY CN7, 2<br>\*BOUNDARY  $\overline{C}$ N7, 3 \*ELSET, ELSET=EALL, GENERATE 1,32 \*MATERIAL, NAME=EL \*ELASTIC  $210000.0$  $\rightarrow$  3 \*DENSITY  $7.8E - 9$ \*SOLID SECTION, MATERIAL=EL, ELSET=EALL \*NSET, NSET=LAST  $\mathfrak{s}^m_r$  $6<sub>1</sub>$  $*$ STEP  $*$ STATIC  $^\star$  CLOAD  $LAST$ , 3,  $-48$ , 155<br>\*END STEP \*STEP, PERTURBATION \* FREQUENCY  $10$ \*NODE FILE **TT** \*EL FILE  $\mathbf S$ \*END STEP

図 8: 入力ファイル

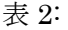

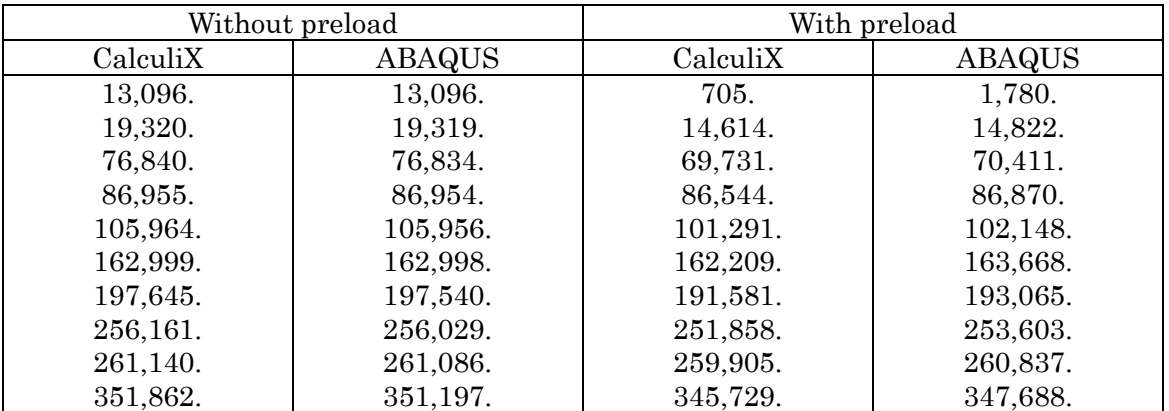

慣性短軸に対する第 2 曲げモードを図 9、第 1 ねじれモードを図 10 に示す。

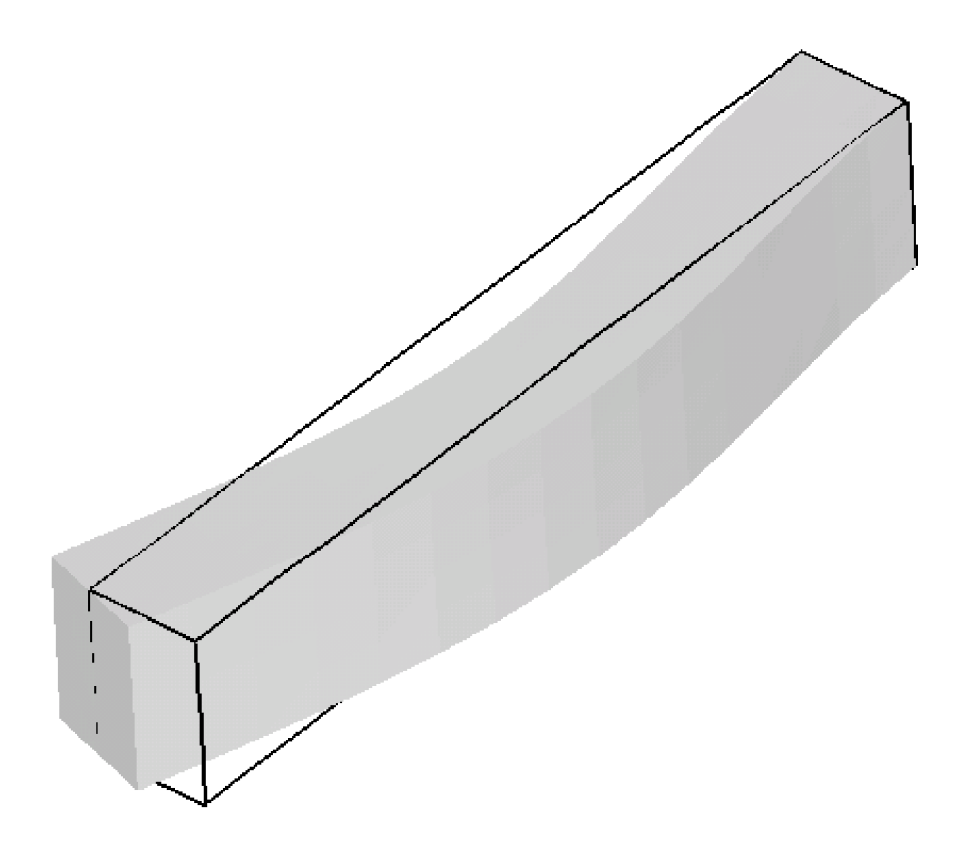

図 9: 慣性短軸に対する第 2 曲げモード

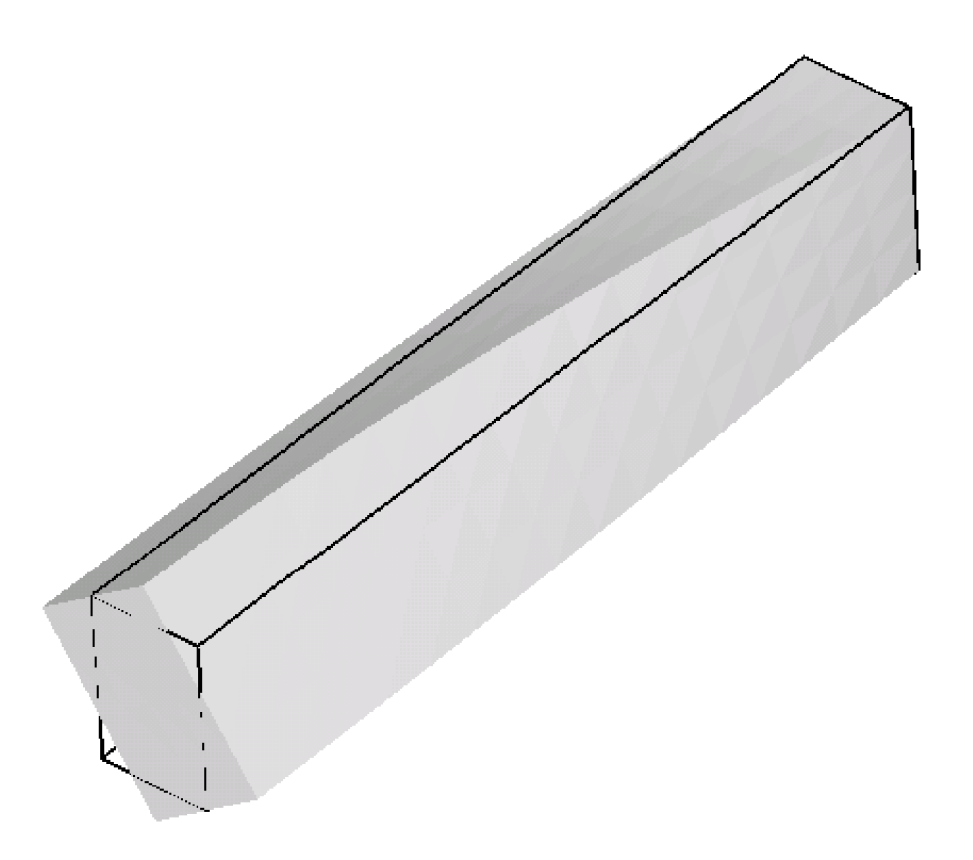

図 10: 慣性短軸に対する第 1 ねじれモード

5.3 細い軸をもつ回転円板の振動計算(rotor.inp)

 これは複雑な振動計算の例である。外径10 、内径 2 、厚さ 0.25の円板が、外径 2 、内径1の 中空軸に取り付けられる。入力ファイルは rotor.inp である。軸の中央に円板を取付ける。軸の 両端は完全固定する。円板から軸端までの長さは50 である。この例の入力ファイルを図 11 に示 す。

 ファイルには節点と要素が定義される。節点群 Nfix は軸端の節点であり全方向に固定される。 材質は一般鋼である。遠心荷重計算のために密度が必要であることに注目する。

 円板が回転しているため、遠心力として予荷重がかかる。したがって、第一段階は、この荷重 による変形および応力を計算するための非線形幾何静的なステップとである。frequency ステッ プ中のパラメタ perturbation により、この予荷重は剛性行列の周波数計算に取り込まれる。結 果の固有周波数は rotor.dat ファイルのはじめに保存される。図 12 は9000回転の場合である。 \*FREQUENCY ステップでは固有値問題が解かれ、固有値は構造物の固有周波数の 2 乗である。 図 12 の第 1 列が固有値、2~4 列が固有周波数である。固有値が負の場合、虚数の固有周波数と なる。9000 rad / s で回転するローターの2つの最低固有値の場合である。約6000 rad / s 以下 の回転速度では、全ての固有振動数が実数である。18000 rad / s までの回転速度の関数としての

最低の固有振動数が図 13 に示される(+と x のカーブ)。

図 11: ローターの入力(省略。rotor.inp 参照)

# E I G E N V A L U E O U T P U T MODE NO EIGENVALUE FREQUENCY REAL PART IMAGINARY PART (RAD/TIME) (CYCLES/TIME (RAD/TIME) 1 -0.2744426E+09 0.0000000E+00 0.0000000E+00 0.1656631E+05 2 -0.2744426E+09 0.0000000E+00 0.0000000E+00 0.1656631E+05 3 0.1775557E+06 0.4213736E+03 0.6706369E+02 0.0000000E+00 4 0.1775558E+06 0.4213737E+03 0.6706370E+02 0.0000000E+00 5 0.7206542E+09 0.2684500E+05 0.4272515E+04 0.0000000E+00 6 0.7206542E+09 0.2684500E+05 0.4272515E+04 0.0000000E+00 7 0.2028445E+10 0.4503826E+05 0.7168061E+04 0.0000000E+00 8 0.2740625E+10 0.5235098E+05 0.8331917E+04 0.0000000E+00 9 0.2740625E+10 0.5235098E+05 0.8331917E+04 0.0000000E+00 10 0.5597315E+10 0.7481521E+05 0.1190721E+05 0.0000000E+00

# EIGENVALUE OUTPUT

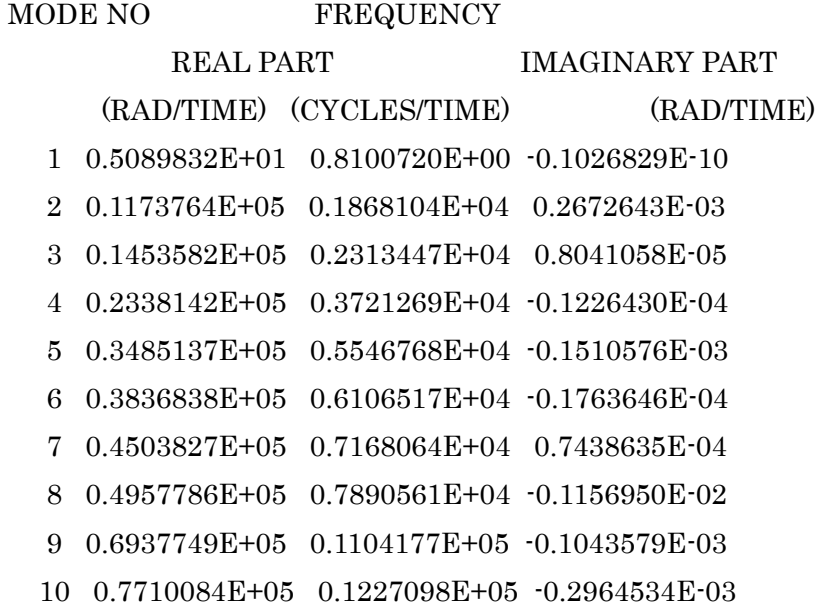

図 12: ローターの固有振動数 (rotor.dat 参照)

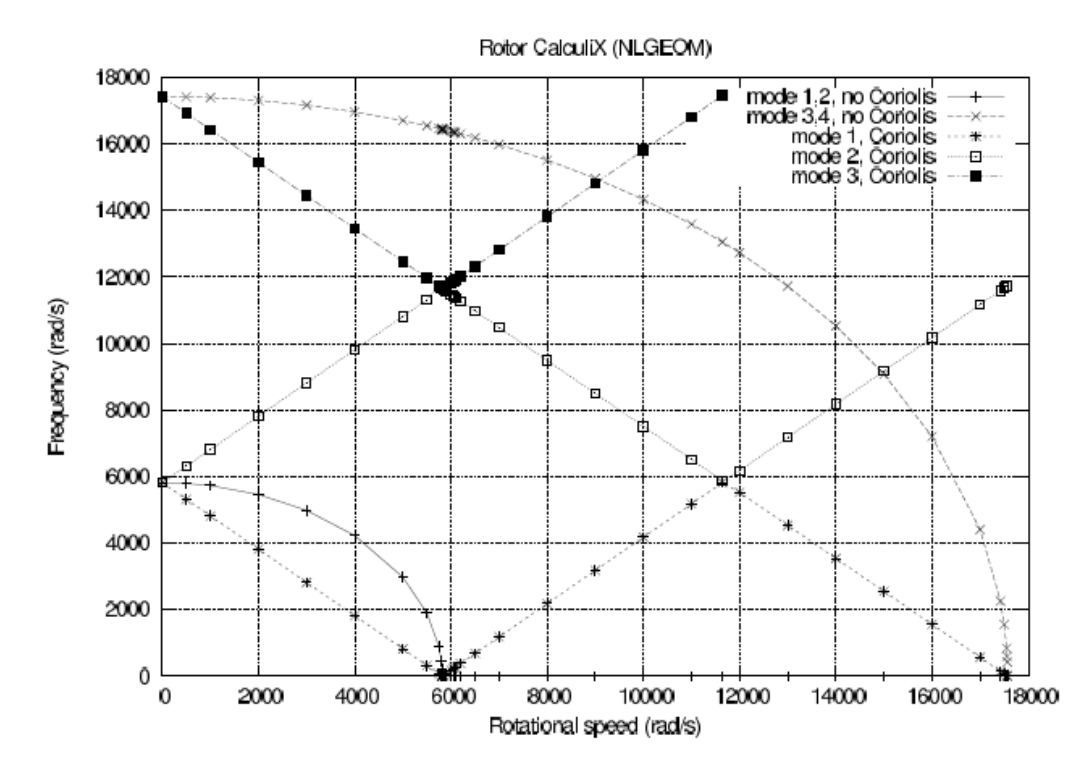

図 13: 回転速度と固有振動数

虚数の固有振動数の物理的な意味は何か?振動計算に起因する固有モードは $e^{i\omega t}$ を含む。 固有振動数<sup>ω</sup> が実数の場合、サインもしくはコサインである。<sup>ω</sup> が虚数の場合、増加もしくは 減少する指数関数である。[16] したがって虚数の固有振動数は、反応はもはや振動しない。 それは無限に増加し、システムは破壊される。図 13 を見ると、最低次の固有周波数は減少し、 回転速度6000 rad / s 近くでゼロになる。その点において固有振動数は虚数になり、ローターは 破損する。これは長い間エンジニアを当惑させた。というのは、実システムは破損なしに臨界超 過の速度に達するためである。

 本質的な点は、計算が(軸に固定された)回転移動座標系で行われることである。ニュートン 則は加速する座標系において有効ではない。そして回転座標系は加速している。ニュートン則の 修正項はコリオリ力として与えられる。コリオリの力の導入は複素非線形固有値系になる。これ は\*COMPLEX FREQUENCY で解かれる (6.8.3 節参照)。結果の固有周波数は実数であるが、 固有振動モードは通常複素数であることを示すことは可能である。これは回転固有振動モードに なる。

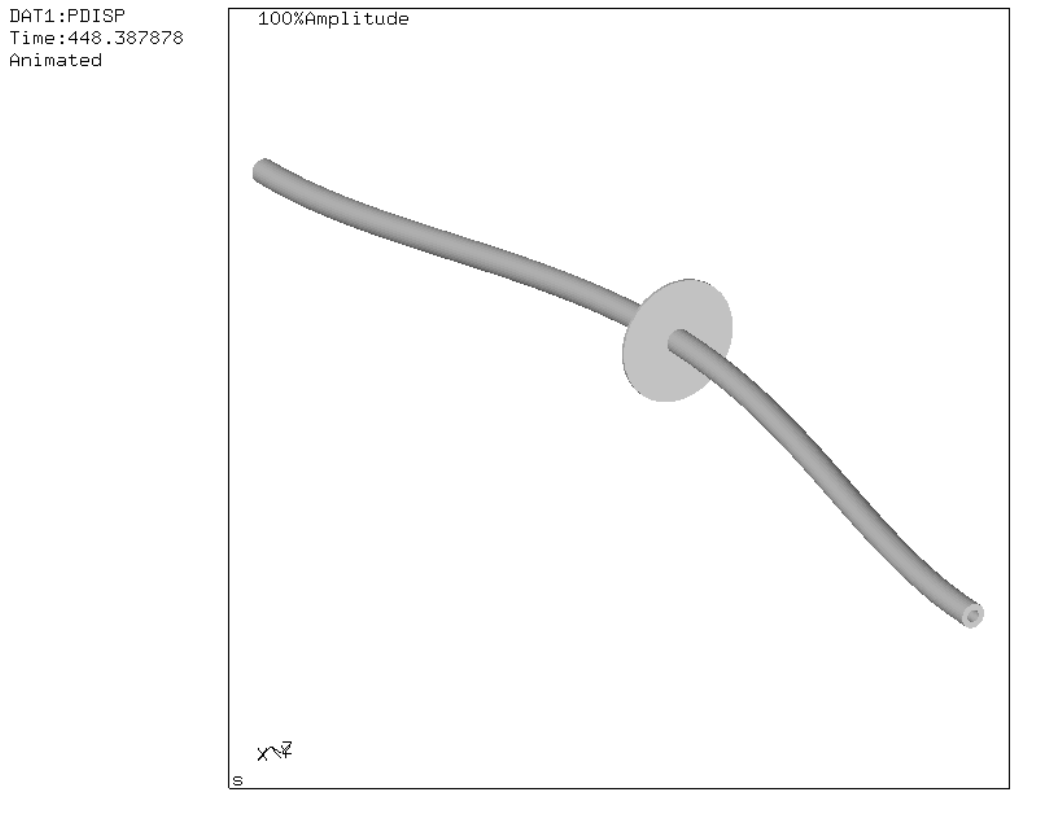

rotor.frd

図 14: 2 節の固有モード

\*COMPLEX FREQUENCY を使用するためには、\*FREQUENCY ステップにおいて Coriolis 無しの固有振動モードを計算し保存しておく必要がある(STORAGE=YES)。図 11 参照のこと。 複素周波数応答はこれら固有振動モードの線形結合で表される。\*COMPLEX FREQUENCY ス テップで要求される固有振動数の個数は、それ以前の\*FREQUENCY ステップにおける固有振 動数の個数を超過するべきでない。固有振動モードが複素数であるため、それらは振幅と位相で 保存される。\*NODE FILE の下に PU と記述すること。

 回転軸の正確な固有値は図 13 の直線になる。それぞれの線は固有モードを表す。最下端の減 少する線は、-Z 方向を見た時の 2 節反時計(CCW)固有モードである。最上端の減少する線は 3 節反時計固有モード、最下端および最上端の増加する線は 2 節時計固有モードである。節は半 径方向の運動がゼロになる位置である。図 14 は 2 節固有モードを示す。図 15 は 3 節固有モー ドを示す。図 13 において、x と y のスケールが同一であれば、線の傾きは45 度になる。

 両方の増加する直線が全く同一の固有モードに相当することは驚きである。例えば、回転速度 5816 rad / s では、同一の固有モードが回転速度ゼロおよび11632 rad / s の固有振動数において 生じる。しかし、固有振動モードが回転系で計算されることを思い出すこと。つまり、軸ととも に回転する観察者によって観察されたものである。固定観察者の振動を得るために、周波数は原 点を通りグラフを二分する 45 度の直線に対して考慮されなければならない。観察者は 5816 *rad / s* および−5816 *rad / s* で同一の固有モード (cw と ccw) を見る

最後に、コリオリ力は必ずしも適切だとは限らない。一般に、細長い回転構造物(大きなブレ ード...)はコリオリによる重要な振動数シフトを示す。

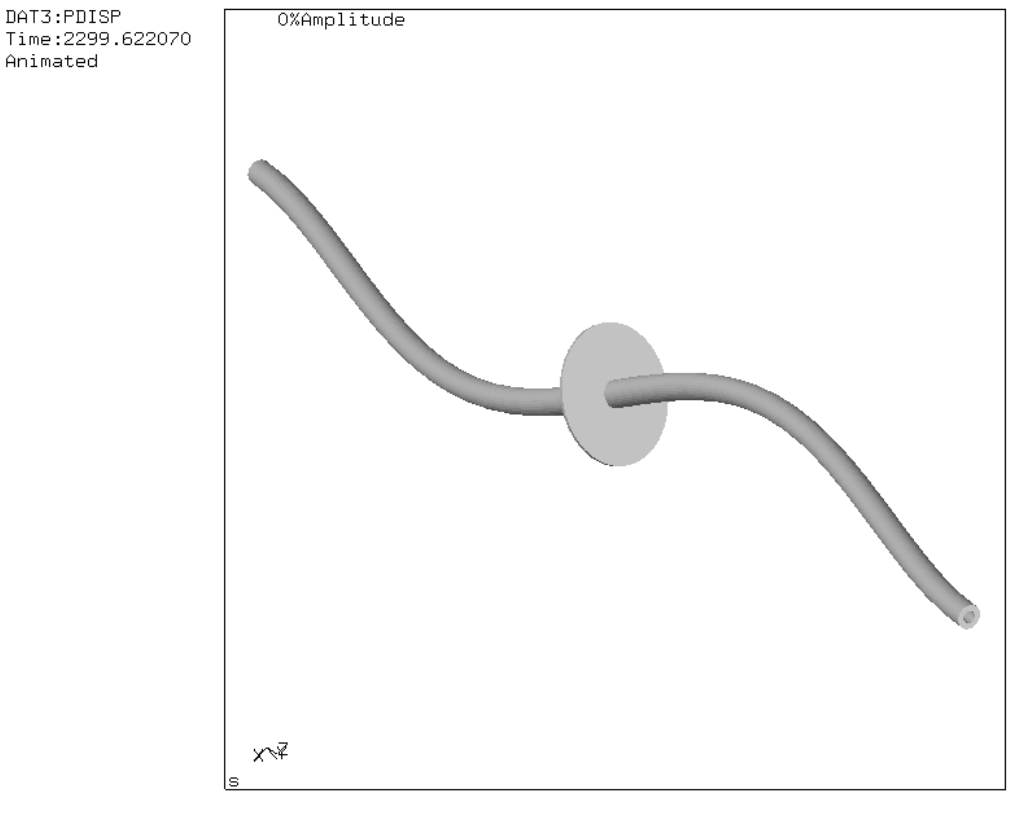

rotor.frd

図 15: 3 節の固有モード

5.4 炉の熱計算(furnace.inp)

 この問題は、図 16 に描かれた炉の熱計算を扱う。炉は温度*Tb* の底板から構成され規定される。 非常に短時間内に300*K* から1000*K* まで直線的に変わる、その後は一定のままである。炉の側 壁は外界から分離されているが、炉の他の壁の放射によって熱交換を行う。側壁と底の放射率は <sup>ε</sup> =1である。炉の天板は放射によって熱交換する。周囲温度は300*K* である。

天板の放射は $\varepsilon = 0.8$ である。更に、天板は一定速度 0.001kg / s で移動する流体(空気)は対流に よって熱交換が行われる。上右角の流体温度は300*K* である。オーブンの壁は10*cm* の鋼で作ら れている。鉄鋼株用の材質定数は次のとおりである。熱伝導度 k=50W/mK、比熱

*c* = 446W / kgK および密度 ρ = 7800 kg / m<sup>3</sup> 。空気の材質定数は次のとおりである。熱

 $C_{_{p}}$ =1000W / kgK および密度 ρ=1kg / m<sup>3</sup>。対流係数 h = 25W / m<sup>2</sup>K である。炉の寸法は

0.3×0.3×0.3*m*<sup>3</sup>(立方体)である。*t* = 0では全部*T* = 300 *K* である。位置 A~E における温度を

時間の関数として求める。

 入力を図 17 に示す。これは節点の定義から始まる。構造で最も大きな節点番号は 602 である。 節点 603~608 は流体の節点である。つまり流体節点が定義された。z=0.3 は炉の天井、z=0 は 底である。節点 603 は流体温度が300*K* の点(入口)、節点 608 は出口に相当する。他の点はそ れらの中間に位置する。

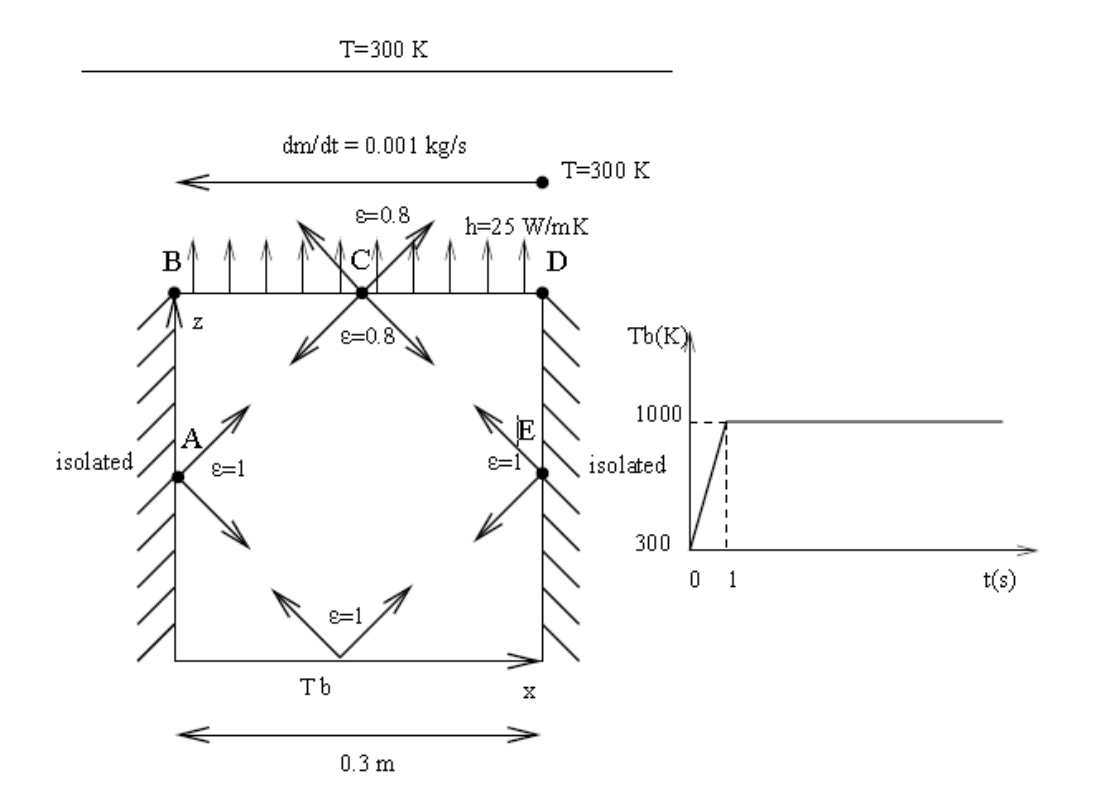

図 16: 炉の記述

 流体の節点の座標は実際の計算に入らない。\*FILM の対流の定義だけが炉と流体の間の熱交 換を支配する。\*ELEMENT を用いて炉壁を 6 節点シェル要素で定義する。更に、流体の節点も 要素(要素タイプ D)、いわゆるネットワーク要素に割り当てる。これらの要素は流体に材質特性 を割り当てるために必要である。通常、材質特性は節点ではなく要素に割り当てられる。ネット ワーク要素は 2 つの端部節点から構成される。温度は未知数である。中央要素で要素を通過する 質量流量を定義する。603 から 613 の流体の節点は要素 301 から 305 のネットワーク要素に割 り当てられる。

 次に、2 つの節点群を定義する。GAS は全ての流体節点、Ndown は、炉の底の全ての節点で ある。\*PHYSICAL CONSTANTS は、放射の分析に必要である。それは絶対零度を定義する、 ケルビンとステファンボルツマン定数のためゼロ。入力は SI 単位を使用する。

 次に、STEEL の材質定数を定義する。熱分析であるから熱伝導率、比熱および密度を定義す る。\*SHELL SECTION は 要素群 FURNACE に鋼材質を割り当てる。要素群 FURNACE は 以前に \*ELEMENT によって定義される。それは、炉に属する全ての要素を含む。厚さ0.01*m*

が割り当てられる。

```
furnace.txt
                   Sun Feb 12 13:12:10 2006
                                                  \mathbf{r}*NODE, NSET=Nall
        1, 3.00000e-01, 3.72529e-09, 3.72529e-09
603, -0.1, 0.5, 1.613, 0.8, 0.5, 1.*ELEMENT, TYPE=S6, ELSET=furnace
                                       4<sub>1</sub>-5<sub>1</sub>-6\mathbf{1}_{\ell}\mathbf{1}_{\epsilon}2<sub>r</sub>\sim 3.
*ELEMENT, TYPE=D, ELSET=EGAS
301, 603, 609, 604
305, 607, 613, 608
*NSET, NSET=NGAS, GENERATE
603,608
*NSET, NSET=Ndown
\mathbf{1}_r*PHYSICAL CONSTANTS, ABSOLUTE ZERO=0., STEFAN BOLTZMANN=5.669E-8
*MATERIAL, NAME=STEEL
*DENSITY
7800.
*CONDUCTIVITY
50.
*SPECIFIC HEAT
446.
*SHELL SECTION, ELSET=furnace, MATERIAL=STEEL
0.01*MATERIAL, NAME=GAS
*DENSITY
\mathbf 1 .
*SPECIFIC HEAT
1000.
*FLUID SECTION, ELSET=EGAS, MATERIAL=GAS
*INITIAL CONDITIONS, TYPE=TEMPERATURE
Nall, 300.
*AMPLITUDE, NAME=A1
0.7.3, 1.71.*STEP, INC=100
*HEAT TRANSFER
0.1, 1.*BOUNDARY, AM PLITUDE=A1
Ndown, 11, 11, 1000.
*BOUNDARY
603, 11, 11, 300.
*BOUNDARY
609,1,1,0.001
*RADIATE
** Radiate based on down
1, R1CR, 1000., 1.0000000e+00
** Radiate based on top
51, RICR, 1000.000000, 8.000000e-01
** Radiate based on side
101, R1CR, 1000.000000, 1.
** Radiate based on top
51, R2, 300.000000, 8.000000e-01
*FILM
51, F2FC, 604, 2.500000e+01
^{\star} NODE FILE
NΤ
*NODE PRINT, NSET=NGAS
NΤ
*END STEP
```

```
図 17: 炉の入力ファイル
```
GAS の材質定数は密度と比熱である。これらは流体用の定数である。流体中の伝導は考慮さ れない。すべてのネットワーク要素を含む要素群 EGAS に材質 GAS を割り当てる。\*INITIAL CONDITIONS は全節点(炉の節点および流体の節点)に初期温度 300*K* を割り当てる。 \*AMPLITUDE はランプ関数(傾斜関数)を定義する。0.0 で0.3で開始し、1.0において1.0と なるまで直線的に増加する。これは炉の底における温度境界条件の定義に使用される。これでモ デル定義は終了である。

 最初のステップは*t* = 0から*t* = 1の温度境界条件の線形増加を記述する。\*STEP の INC =100 はこのステップにおいて100 段階の増分を考える。その手続きは \*HEAT TRANSFER である、 つまり、我々は純粋な熱分析を行う。未知数は温度である。また、機械的な未知数(例えば変位) はない。ステップ時間は 1 である。最初の増分量は0.1である。両方を \*HEAT TRANSFER の 次の行に記述する。\*HEAT TRANSFER にはパラメタ STEADY STATE が無く、これが非定常 解析であることを示す。

 次に、温度境界条件が来る。炉の底は 1000K を維持するが、振幅 A1 で変更される。温度境 界条件は 0.3 1000 300 × = *K* で開始し、*t* = 1において1000*K* になるまで直線的に増加する。第 2 の境界条件は、節点 603 の(流体)温度が300*K* を維持することを指定する。これは入口温度で ある。「11」が温度自由度であることに注目する。

 流体の質量流量は \*BOUNDARY で定義される。ネットワーク要素の中央節点の最初の自由度 に適用される。第 1 行は節点 609 の質量流量が0.001であることを示す。節点 609 はネットワー ク要素 301 の中央節点である。質量流量が正であるため、流体は節点 603 から節点 604 へ流れ る。

つまり、ネットワー要素 301 の第 1 節点から第 3 節点に流れる。ユーザーは質量保存を確認す る。これはプログラムでもチェックされる。

 放射境界条件の最初のセットは炉底の上面は放射率 1 および環境温度 1000K で空洞放射を指 定する。ある位置での到達率が総計 1 にならない場合、空洞放射は環境温度が使用される。1 に 不足している部分は周囲環境へ放射される。各行の 1 番目は要素番号、2 番目は放射面である。 一般に、これらの行は、cgx (CalculiXGraphiX) で自動的に生成される。

2 番目、3 番目の部分は炉の天井と側壁の内部放射を定義する。4 番目は炉の天井の上面から 環境への放射を定義する。300*K* を維持する。天井の放射率は0.8である。

次にフィルム条件が記述される。炉の天井の上面における強制対流を対流係数 h = 25W / mK で定義する。\*FILM の次行は、要素 51 の第 2 面が節点 604 を通じて強制対流することを示す。

19

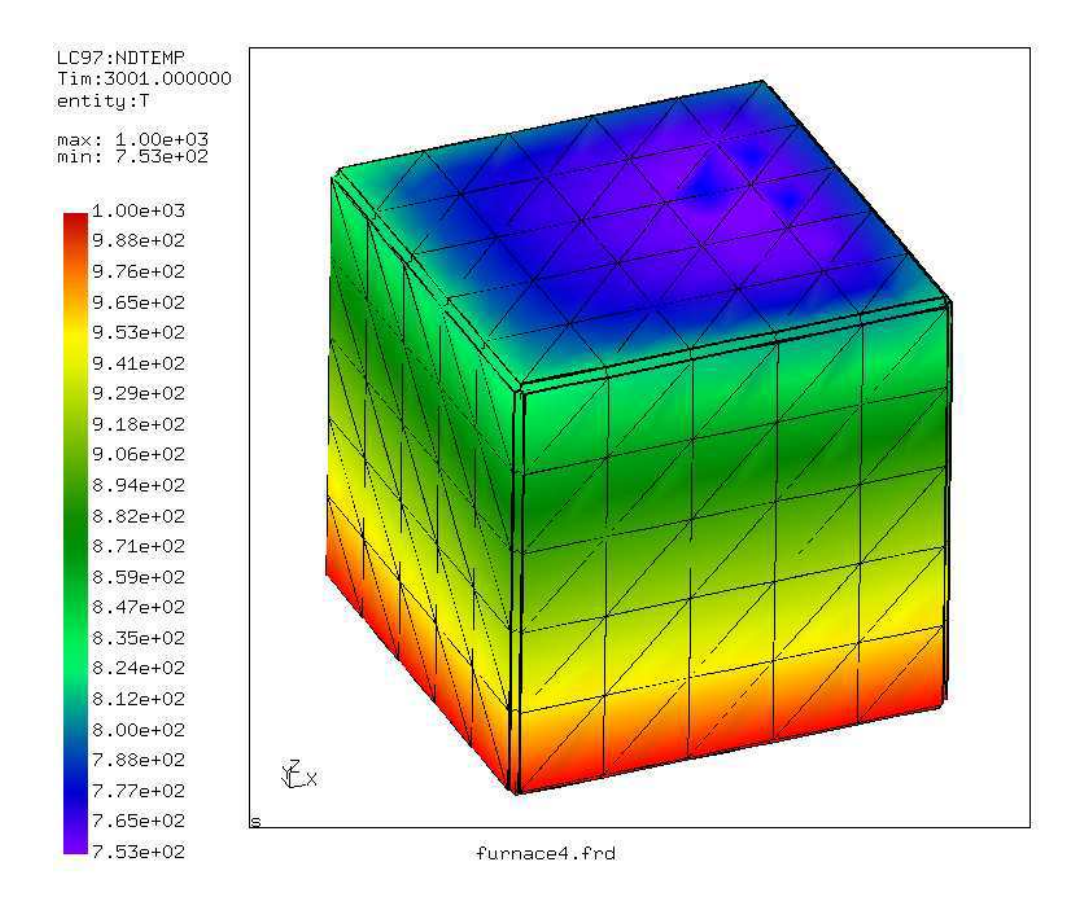

図 18: t=3001s の温度分布

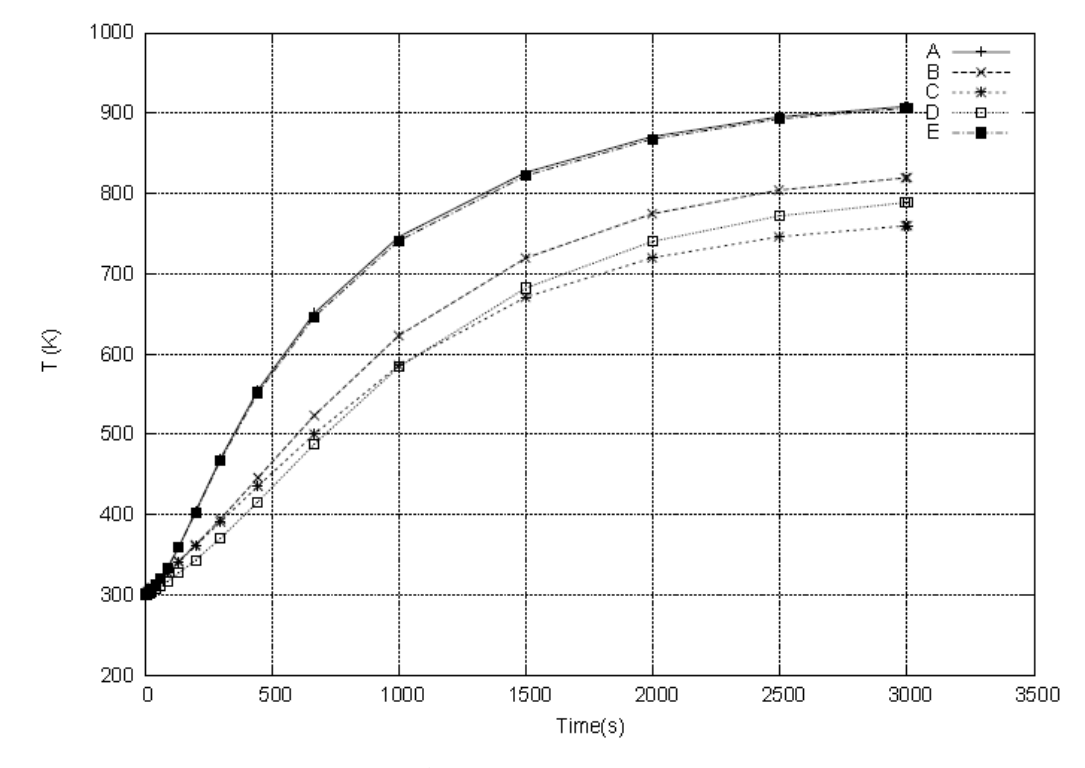

図 19: 選択された位置における温度

行の最後は対流係数である。したがって、流体と熱交換する面は、熱交換が行われる適切な流体 節点を指定する必要がある。

 最後に、\*NODE FILE は温度を .frd ファイルに保存し、\*NODE PRINT は流体温度を .dat ファイルに保存する。

入力ファイルは test フォルダの furnace.inp である。この分析では、第 2 ステップを追加した。 残り3000秒間炉底温度を一定に維持する。

 計算の間に何が起こるか?炉の壁面と天井は壁中の熱伝導および底面からの放射により加熱さ れる。炉の天井は周囲への放射および流体との対流によって熱を失う。流体との熱交換により温 度分布は非対称である。入口において流体は低温であるため、炉は出口より入口で多くの熱を失 う。出口において流体温度は高くなり、流体と炉の温度差は小さくなる。対流により、入口から 出口に向かって温度が上昇すると予想される。熱伝導により、天井の中央において温度が最低に なると予想される。両者の効果が重なる。*t s* = 3001 の温度分布を図 18 に示す。炉の底から天 井に向かって温度変化がある。天井では温度は対称ではない。これは図 19 にも見られる。A~E の温度が時間の関数で表示される。

 定常状態条件に到達していないことに注目する。また、シェル要素のような 2D 要素は、自動 的に適正な厚さをもつ 3D 要素に拡張されることに注意する。したがって、絵はは 3D 要素を示 す。これは CalculiX GraphiX で描かれた。

## 5.5 ダム下の浸出 (dam.inp)

この節では、ダム下の地下水流れを分析する。図 20 にダムの形状を示す。これは文献[22]の1 章の練習問題 30 である。長さの単位はフィート (1ft = 0.3048m) である。ダムの水位は上流 側 20 フィート、下流側 5 フィートである。ダム下の土は異方性である。上流の浸透率は

 $k_{\text{\tiny{l}}}$ =4 $k_{\text{\tiny{2}}}$ =10<sup>-2</sup> cm / s である。下流は 25 $k_{\text{\tiny{3}}}$ =100 $k_{\text{\tiny{4}}}$ =10<sup>-2</sup> cm / s である。興味あるのは水力勾配

である。これはパイピングが発生するか否かを予測するためである。パイピングは、土が地下水 によって持ち去られることであり、不安定な状態を構成する。(通常ダム下流側に発生する)経 験則として、水力勾配が 1 の場合にパイピングが生じる。

6.8.14 節は静止している地下水流れの支配方程式が熱伝導方程式と同じことを示す。水のヘッ ドに相当する変数は温度である。また、流速は熱の流れに相当する。有限要素分析法では SI 単 位を採用した。フィートをメートルに変換した。

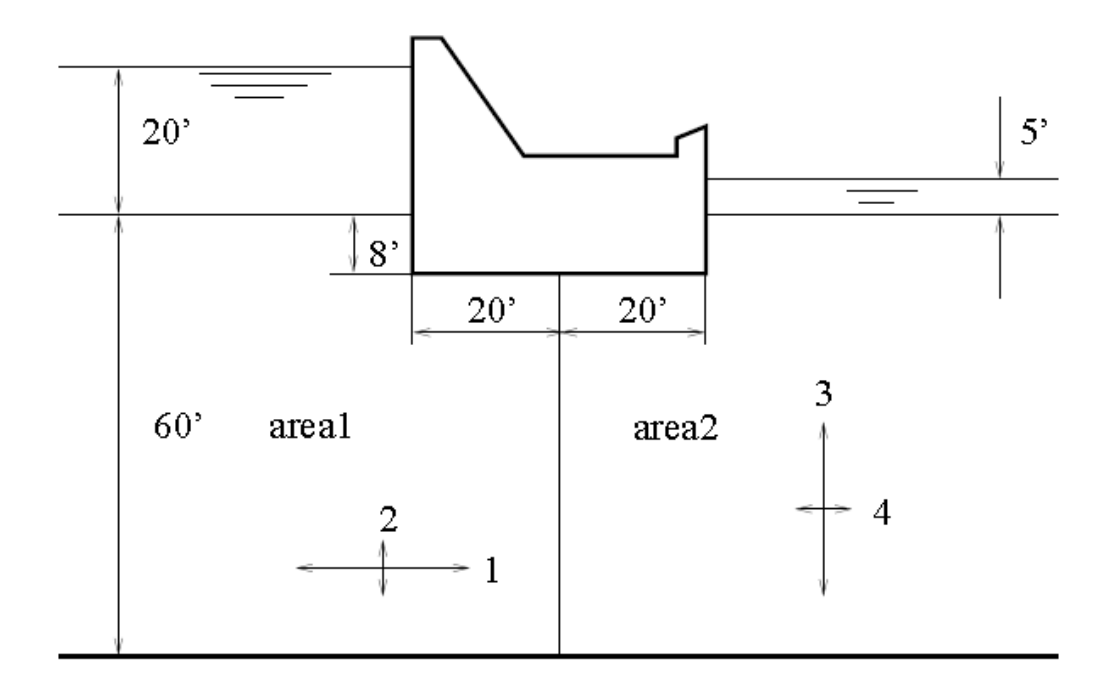

図 20: ダムの形状

更に、上流および無限下流に水を通さない垂直壁を想定した。(実際にはダム中点から30*m* 上流 および30*m* 下流)

境界条件は以下のとおりである。

1.ダム上流および下流の左側および右側の鉛直境界、底面は不透生性である。これら境界におい て法線方向の水流速がゼロである。これは熱フラックスがゼロに相当する。

2. ヘッドを定義するため、z軸を底面から上向きにとる(ヘッドの定義は式 108 参照)。大気圧 *P*<sup>0</sup> はゼロと仮定する。上流側の全ヘッドは28 フィート、下流側の全ヘッドは13フィートである。 熱問題では、これは温度境界条件に相当する。

 入力ファイルの要約を図 21 に示す。完全な入力ファイルは dam.inp である。問題は 2 次元で あり、CalculiX GraphiX によるメッシュでは qu8 要素が用いられた。ダムに近接する部分を高 解像度でメッシュ分割するため、バイアスが使用された。図 22 にメッシュ分割を示す。

 入力ファイルの最初に節点および要素を定義する。CalculiX GraphiX の qu8 要素は、send コ マンドにより、デフォルトで CalculiX CrunchiX の S8 要素に変換される。しかし、ここでは平 面要素がより適切である。問題の計算が熱であり機械ではないため、平面歪み要素(CPE8)ある いは平面応力要素(CPS8)をとるかは些細な問題である。\*ELSET で 2 種類の異なる土の要素セ ットを定義する。全ヘッド一定が適用される節点は \*NSET で定義される。土の浸透性は熱問題 の熱伝導係数に相当する。浸透性は \*CONDUCTIVITY(TYPE=ORTHO) を使用して直交的と定

義される。次行は、x、y および z 方向の浸透性である(SI 単位: m/s)。z-方向の値は些細である。 というのはその方向に勾配が期待されないためである。SOLID SECTION で土領域に材質特性 を割り当てる。計算は静的なため、\*INITIAL CONDITIONS は不要である。しかし CalculiX CrunchiX は形式的に伝熱計算でそれを必要とする。

dam.txt Sun Feb 12 13:17:58 2006  $\mathbf{1}$  $**$  $**$ Structure: dam. ww. Test objective: groundwater flow analysis.  $\mathbf{w}$ \*NODE, NSET=Nall  $1, \ -3 \, .00000 \text{e} + 01 \, , \ -1 \, .34 \, 110 \text{e} - 07 \, , \quad 0 \, .00000 \text{e} + 00$  $\begin{array}{ll} 2, & -3\,.000000\text{e}{+01}, & -4\,.53\,06\,2\text{e}{-01}, & 0\,.00000\text{e}{+00}\\ 3, & -2\,.4\,52\,19\text{e}{+01}, & -4\,.53\,06\,2\text{e}{-01}, & 0\,.00000\text{e}{+00} \end{array}$ \*ELEMENT, TYPE=CPS8, ELSET=Eall  $\begin{array}{c}\n1.1 \\
\hline\n4. \\
\hline\n\end{array}$  $\mathcal{T}_{\mathcal{E}}$  $4<sub>r</sub>$  $\mathsf{S}_\ell$  $\epsilon_{\gamma}$  $\begin{array}{cccccc} & 2, & & 3, \end{array}$ 8 1,  $\tilde{g}'_{\epsilon}$  $\frac{7}{2}$  $\mathbf{2}_{\ell}^{\prime}$  $10<sub>c</sub>$  $3<sub>1</sub>$  $11<sub>1</sub>$  $12<sub>1</sub>$  $13$  $\mathbf{B}_{\lambda}$ 10, э,  $14,$ 15,  $12,$  $16,$ 17.  $18$ \*ELSET, ELSET=Eareal  $\mathbf{1}_t$  $2<sub>r</sub>$ \*ELSET, ELSET=Earea2 161, 162, \*NSET, NSET=Nup  $342,$ 345, \*NSET, NSET=Ndown 982,  $985.$  $\texttt{^*MATERIAL}, \texttt{NAME} \texttt{=} \texttt{MATIL}$  $\ast$  conduct IV ITY , TY PE=ORTHO  $1.E-2, 25.E-4, 1.E-4$ \*MATERIAL, NAME=MAT2  $\star$  conduct IV ITY , TY PE=ORTHO  $1.E-4, 4.E-4, 1.E-4$ \*SOLID SECTION, ELSET=Eareal, MATERIAL=MAT1 \*SOLID SECTION ELSET=Earea2 MATERIAL=MAT2 \* INITIAL CONDITIONS, TYPE=TEMPERATURE Nall, 0. \*\*  $*$  STEP \*HEAT TRANSFER, STEADY STATE \*BOUNDARY Nup, 11, 11, 8.5344 \*BOUNDARY  $\texttt{Mdown}, \texttt{11}, \texttt{11}, \texttt{3}, \texttt{9624}$ \*NODE PRINT, NSET=Nall NΤ \*NODE FILE NΤ **\*EL FILE** HFL \*END STEP

図 21: 入力

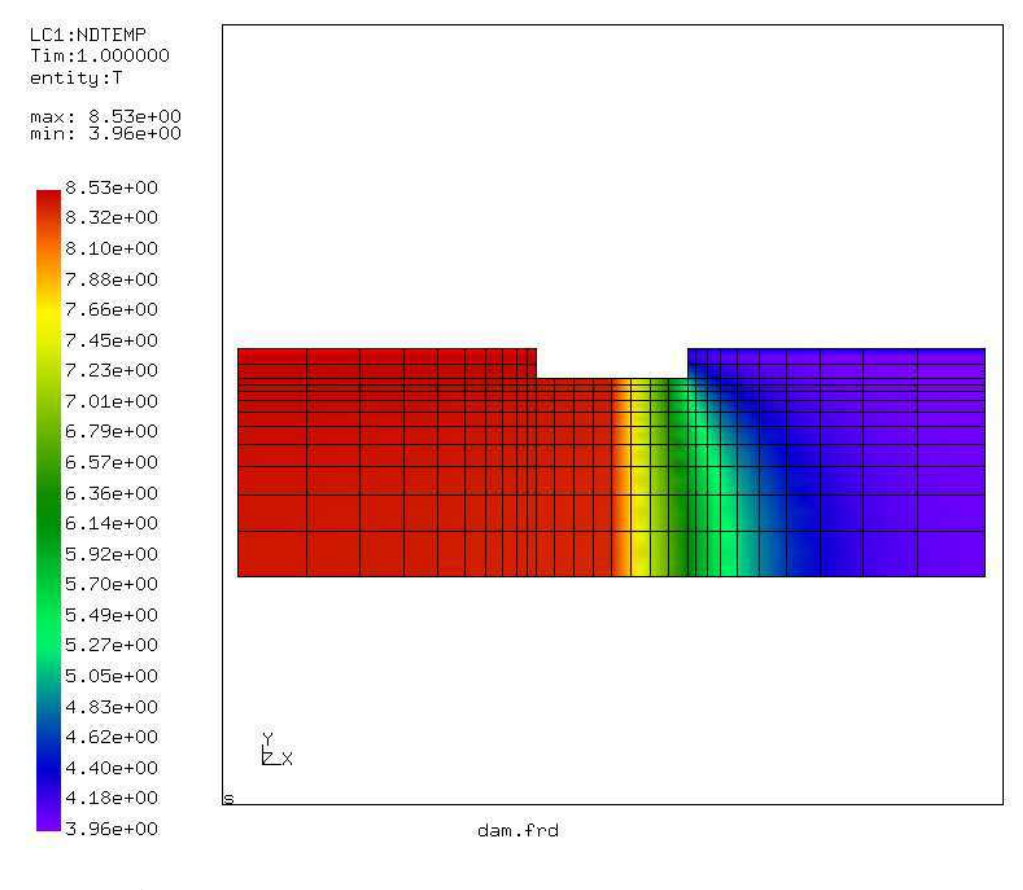

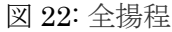

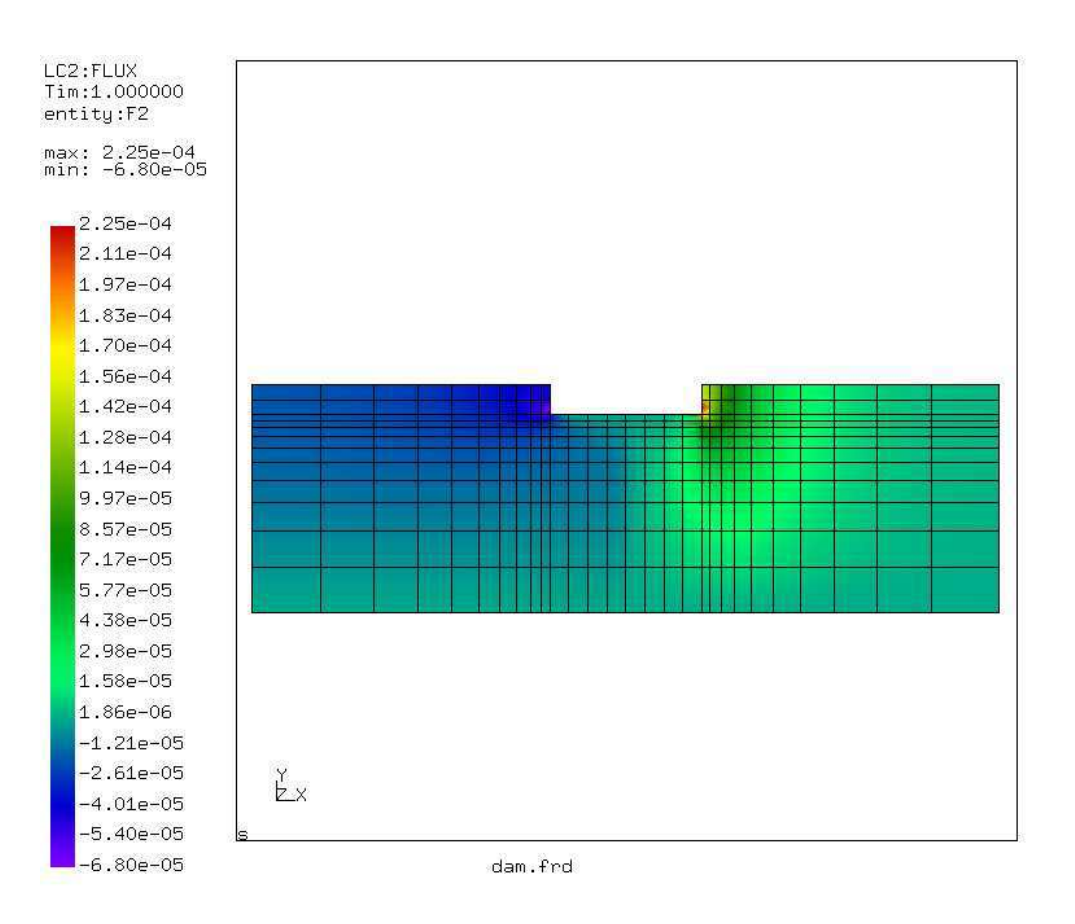

図 23: y 方向の浸出速度

\*HEAT TRANSFER ステップにおいて STEADY STATE 計算を指定する。追加のステップ情 報は無しである。これはステップ長のおよび初期増分にデフォルト値(1)を使用することを意味 する\*BOUNDARY は上流および下流の全ヘッドを定義する。熱の自由度は 11 である。最後に \*NODE PRINT, \*NODE FILE, \*EL FILE で出力を指定する。NT は温度を表し、この問題では それに等価な全ヘッド(図 22)である。HFL は熱フラックスを表し、この問題ではそれに等価 な地下水速度である。図 23 の y 方向速度成分である。

 上流は浸透性が高いため全ヘッド勾配は小さい。下流は逆である。流速は特に下流に重要であ る。流速は図 23 の赤い部分において 2.25×10<sup>-4</sup> m/s に達する。下流の y 方向浸透性は

4×10<sup>→</sup> m/s であるため、これは水力勾配0.56 に相当する。これは 1 未満であるため、パイピ

ングが生じる。ダムのすぐ隣りにおいて流速が最大である。

 この例では、CalculiX GraphiX 伝熱能力を用いて浸出問題を解決できることを示した。同じ ことはラプラス型方程式で支配された他の現象に当てはまる。

#### 5.6 水配管システム (pipe.inp)

CalculiX では、定常状態の水力学(油圧)・空気力学ネットワーク計算が可能である。単独で も、あるいは構造の機械、熱の計算と一緒に実施可能である。ここでは[10]にある配管を分析す る。入力ファイルは pipe.inp である。

ネットワークを図 24 に示す。ネットワークは以下で構成される。

- 表面水位14.5*m* の上流側の貯水槽
- A: 収縮0.8の入口。
- AB: 直径0.2*m* 、全長5*m*のパイプ。
- B: 半径0.3*m*、45 度のベンド
- BC: 直径0.2*m* 、長さ5*m*のパイプ。
- CD: 直径0.3*m*、長さ5*m*のパイプ。
- DE: 直径0.15*m* 、長さ2.5*m* のパイプ。
- E:  $\alpha = 0.5$ のゲートバルブ。
- 直径0.15*m* 、長さ1.56*m* のパイプ。
- 水位6.5*m* の貯水槽

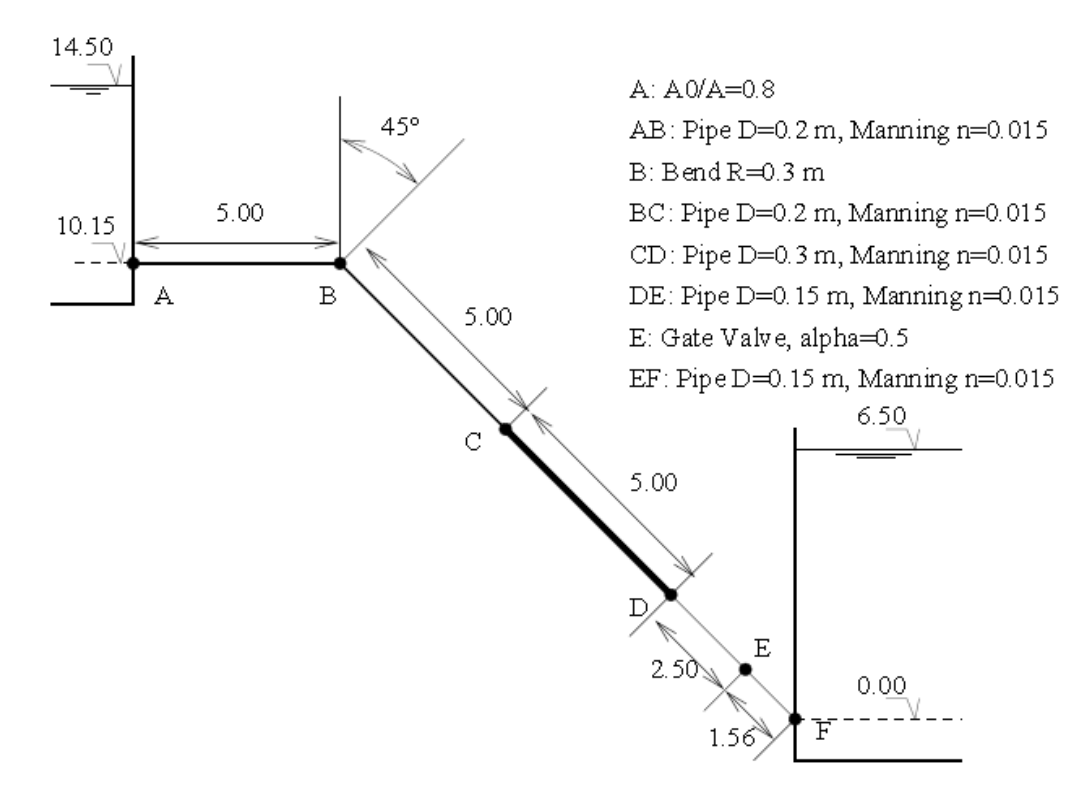

図 24:

全てのパイプは摩擦係数*n* = 0.015 である。入力を図 25 に示す。

CalculiX では、線ネットワークは 3 節点ネットワーク要素(D タイプ要素)でモデル化される。 要素の角節点において温度と圧力は未知である。それらはそれぞれ自由度 0 および 2 に割り当て られる。中央節点では、質量フラックスは未知数で、自由度 1 に割り当てられる。ネットワーク 要素の特性は \*FLUID SECTION で定義される。それらは 6.3 節 (気体) および 6.4 節 (液体) で扱われる。このネットワークでは以下が必要である。

- 液体を表現するダミーのネットワーク入口要素はネットワーク(element1)を入力してい る。それは節点番号 0 として第 1 節点と見なされる。
- 地点 A における PIPE ENTRANCE ネットワーク要素。この要素は水深を考慮に入れる。 特別の貯水槽要素がないことに注目すること。水位の差は要素の角節点に適切な座標を 割り付けることにより、任意の要素タイプ中に考慮することができる。
- A-B 間を表す PIPE MANNING 型要素 (要素 3)
- 地点 B を表す PIPE BEND 型要素(要素 4)
- B-C 間を表す PIPE MANNING 型要素(要素 5)
- 地点 C で直径増加を表す PIPE ENLARGEMENT 型要素(要素 6)
- C-D 間を表す PIPE MANNING 型要素(要素 7)
- 地点 D で直径減少を表す PIPE CONTRACTION 型要素(要素 8)
- D-E 間を表す PIPE MANNING 型要素(要素 9)
- 地点 E でバルブを表す PIPE GATE VALVE 型要素(要素 10)
- 位置 E(要素 10)のバルブ用のタイプ PIPE GATE VALVE 型要素。
- E-F 間を表す PIPE MANNING 型要素(要素 11)
- ・ 貯槽への出口を表す PIPE ENLARGEMENT 型要素(要素 12)貯槽入口要素は無いこ とに注目。貯槽入口は直径増加で表される。液体がネットワークを離れることを表す
- ダミーのネットワーク出口要素(要素 13)

図 25: 入力ファイル(省略。pipe.inp 参照)

 入力ファイルでは、これらの要素はすべて D タイプ要素で定義される。節点は正確な座標で 記述する。\*FLUID SECTION によって、要素をそれぞれ適切に記述する。ダミーのネットワー ク入口および出口要素は \*FLUID SECTION で定義される。

 ネットワークの材質特性は\*DENSITY に記述される密度、\*FLUID SECTION に記録される 比熱および動粘度である。比熱は伝熱がモデル化されている場合のみ必要である。ここでは必要 ない。水の動粘性係数は 1750xE-6 Ns/m[29]である。境界条件は節点 3 および 25 の大気圧であ る。

両方とも貯槽の液体表面を表す。圧力はネットワーク要素の角要素において自由度 2 である。

ネットワーク分析は \*COUPLED TEMPERATURE-DISPLACEMENT または \*HEAT TRANSFER で行われる。ここで構造を考慮に入れない。そのため伝熱解析を行う。最後に、重 力荷重が指定される。これは水力ネットワークに不可欠である。結節点の出力では、NT は自由 度 0 が必要である。

一方、Uは自由度1から3である。今回は質量フラックス(中央節点の DOF1)および圧力(角 要素の DOF2)に興味があるため、\*NODE PRINT の次行に U を記述する。公式に U は変位で あり、そのため.dat ファイルには変位と記入される。

.dat ファイル中の結果は以下のようになる。

パイプ中の質量フラックス(中央節点の DOF1、1 番目)は一定値を89.592kg / *s* である。これ は[10]の結果89.4 / *l s* によく合う。全ての節点および要素の定義が図 25 に記述されていない。 出力は、地点 A が節点 5、地点 B が要素 7-9、地点 C が 11-13、地点 D が 15-17、地点 E が 19- 21、地点 F が節点 23 に相当する。出力ファイルの 2 番目は圧力である。ベンド、バルブおよび 収縮は圧力を低下させる

一方拡大は圧力を増加させる(速度が低下する)。

 ネットワークの構造(パイプ壁など)もモデル化されれば、流体圧力は自動的に要素表面に割 り当てられる。これは\*DLOAD 中の PxNP ラベルによって行われる。

#### 5.7 蓋で駆動されるキャビティ (liquid1.inp)

 蓋で駆動されるキャビティは、非圧縮粘性流れの有名なベンチマーク問題である[69]。問題の 形状を図 26 に示す。ここでは正方形のキャビティを考える。三方を滑り無し固定壁で囲まれ、

天井が接線方向に単位長さで動く。下端左角を基準静圧力ゼロとおく。本問題では レイノルズ 数 400 の流速および圧力分布を考える。

 入力ファイル(liquid1.inp)を図 27 に示す。問題は 2 次元であるが、単位厚さをもつ 3 次元 問題としてモデル化される。というのは CalculiX は 3 次元流れしか扱えないためである。図 28 に 2D 射影されたメッシュを示す。6 節点くさび要素が使用される。厚さ方向は 1 層である。結 果が層厚方向において同じため、これは十分である。入力ファイルは節点座標および要素で始ま る。流体の要素タイプは構造要素と同じであり、C が F で置換された F3D6 を用いる。蓋をの 節点および滑り無し壁に属する節点は、それぞれ節点群 Nin および Nwall に集められる。節点 群 N1 は印刷のために作成される。これは蓋に近い節点の集合である。

\*BOUNDARY の次行に斉次境界条件(値ゼロ)が記述される。壁における速度はゼロ(滑り 無し)である。法線方向および厚さ方向も同様にゼロである。さらに、キャビティ下端左角の参 照点(節点 1 および節点 2376)は圧力ゼロである。材質定義は、密度、熱容量、動粘性係数か ら構成される。密度は 1 にセットされる。熱容量と動粘性係数は \*FLUID CONSTANTS の次行 に記述される。計算は定常であり熱容量は必要ないため、この値は無関係である。レイノルズ数 が 400 になるよう動粘性係数の値を選んだ。レイノルズ数は代表速度と代表長さの積を動粘性率 で割って定義される。蓋の速度は1である。その長さは1である。また、密度が1であるため、粘 性係数および動粘性係数は同じである。従って、動粘性係数は値1/ 400 をとる。\*SOLID SECTION で材質特性が要素に割り当てられる。

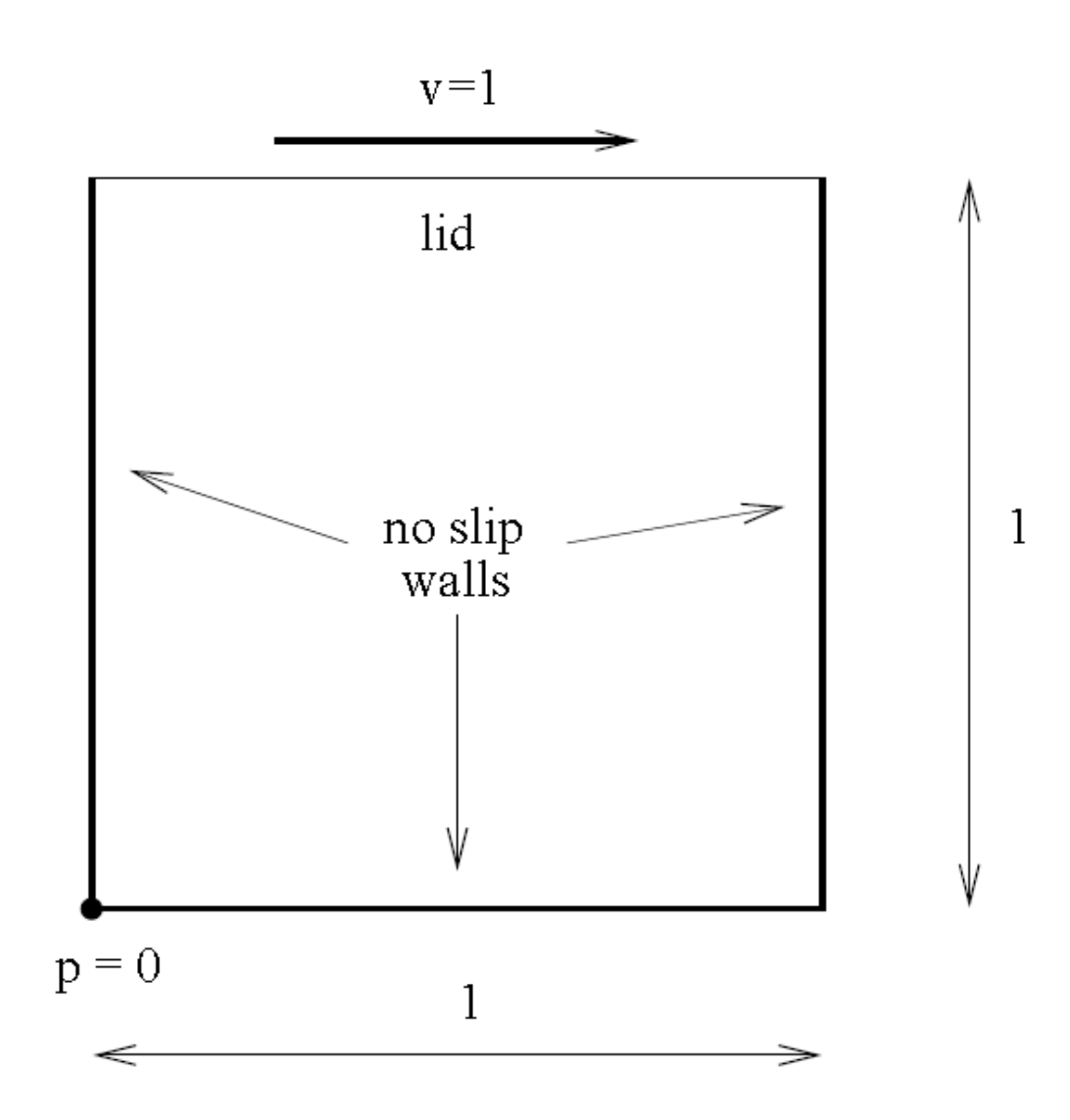

図 26: 蓋で駆動されるキャビティの形状

# No Data

図 27: 蓋で駆動されるキャビティの入力データ

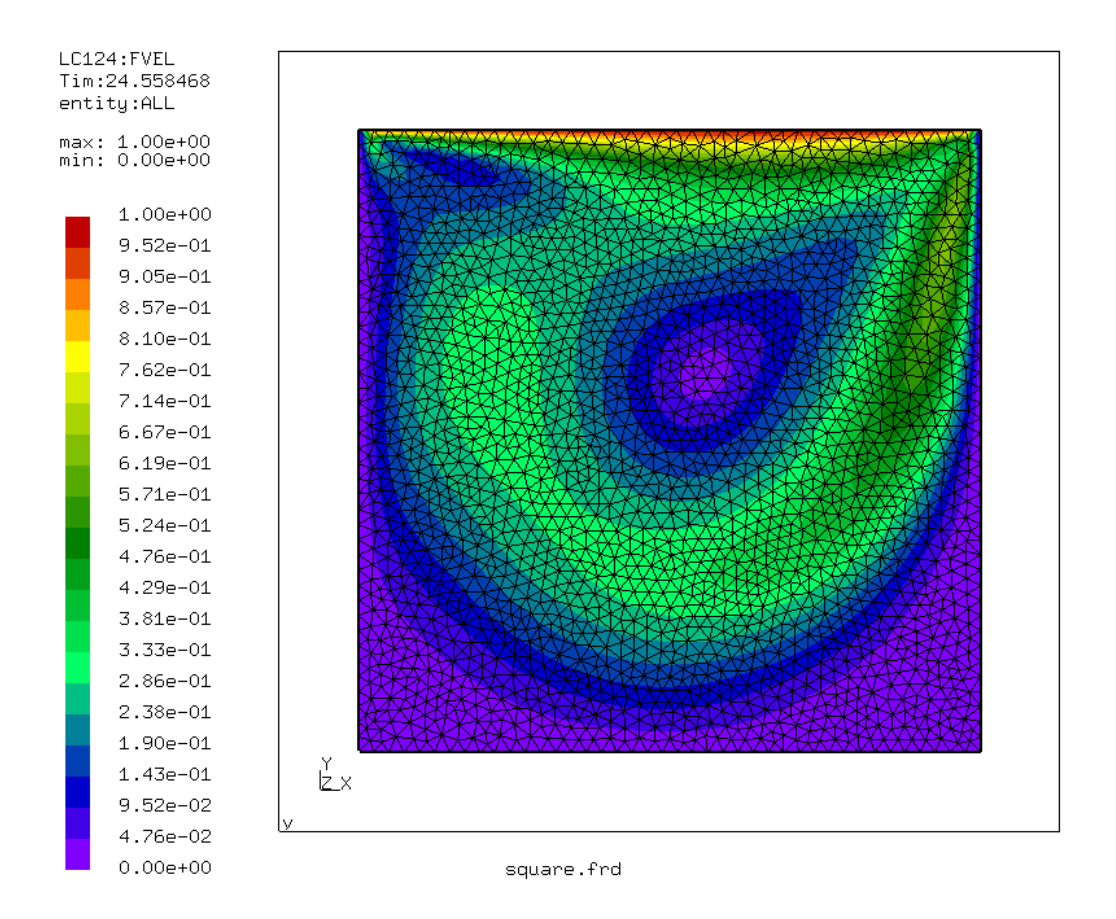

図 28: 蓋で駆動されるキャビティのメッシュ分割

 問題の未知数は流速と静圧である。温度境界条件は提供されない。したがって温度は無関係で ある。

\*INITIAL CONDITIONS, TYPE=FLUID VELOCITY, \*INITIAL CONDITIONS, TYPE=PRESSURE

によって未知数の初期値をゼロにする。流速はそれぞれの自由度について初期条件を指定する必 要がある。

 ステップは \*STEP で始まる。しかし、繰り返しの最大数は流体計算向けであり、パラメタ INCF で管理される。定常状態の計算は \*STATIC が使用される。この次行の値は流体計算には 関係ない。計算が定常的に行われるように増分が自動的に選択される。蓋のゼロでない接線速度 は \*BOUNDARY の次行に記述される。非斉次(非ゼロ)境界条件は 1 つのステップ内で定義さ れなければならない。ステップは節点の流速 V および静圧 PS の印刷リクエストで終わる。印刷 の周期は FREQUENCYF パラメタによって 200 で定義される。これは 200 増分ごとに結果が 保存することを意味する。

x 方向(蓋の接線方向)の速度分布は、図 29 に示される。最も小さな値( −0.33 )およびその位置 は文献[69]に非常によく一致する。図 30 は速度ベクトルを示す。蓋の近く、下端左角および下 端右角に大きな変化がある。図 31 の圧力分布は渦中心および上端左角の低圧域を示す。上端右 角は、渦の x 成分のよどみ点であり、圧力上昇によって特徴づけられる。

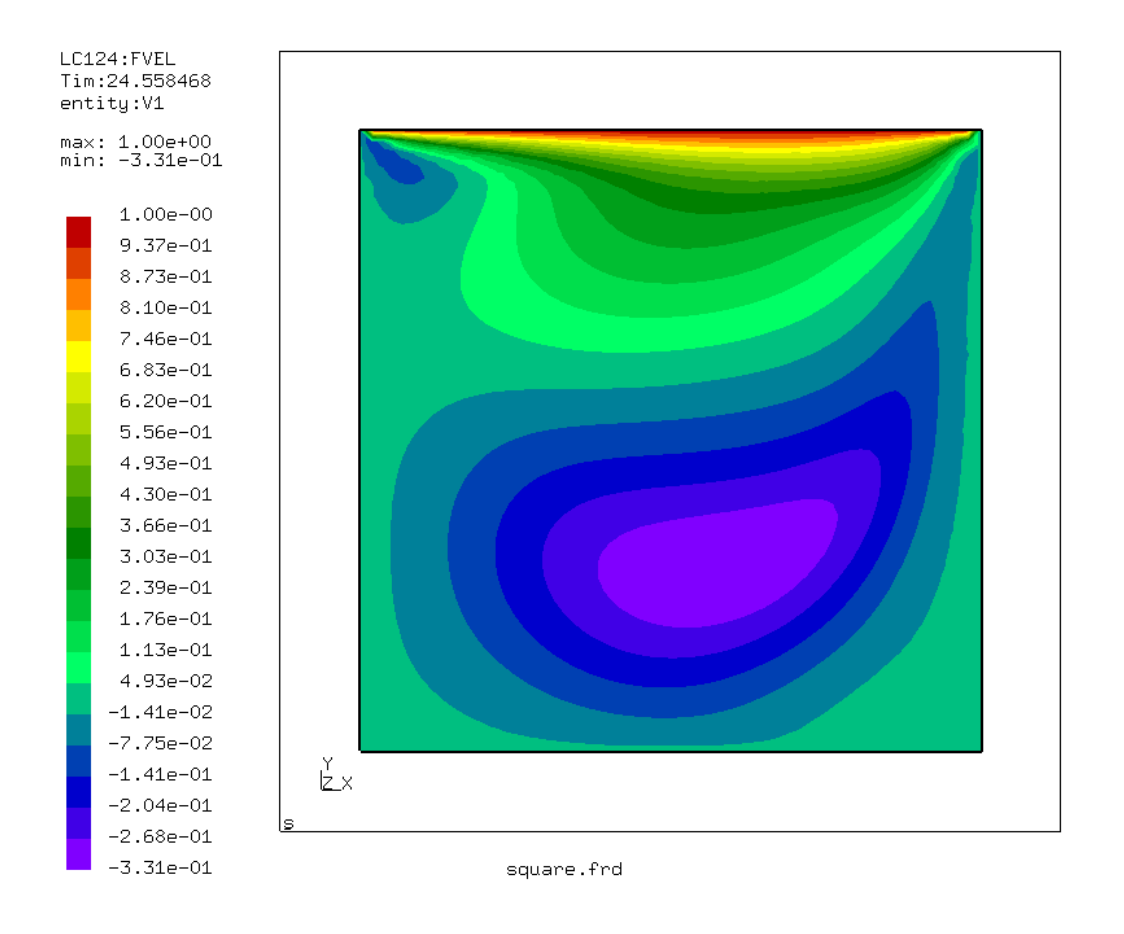

図 29: 蓋で駆動されるキャビティの流速の x 成分

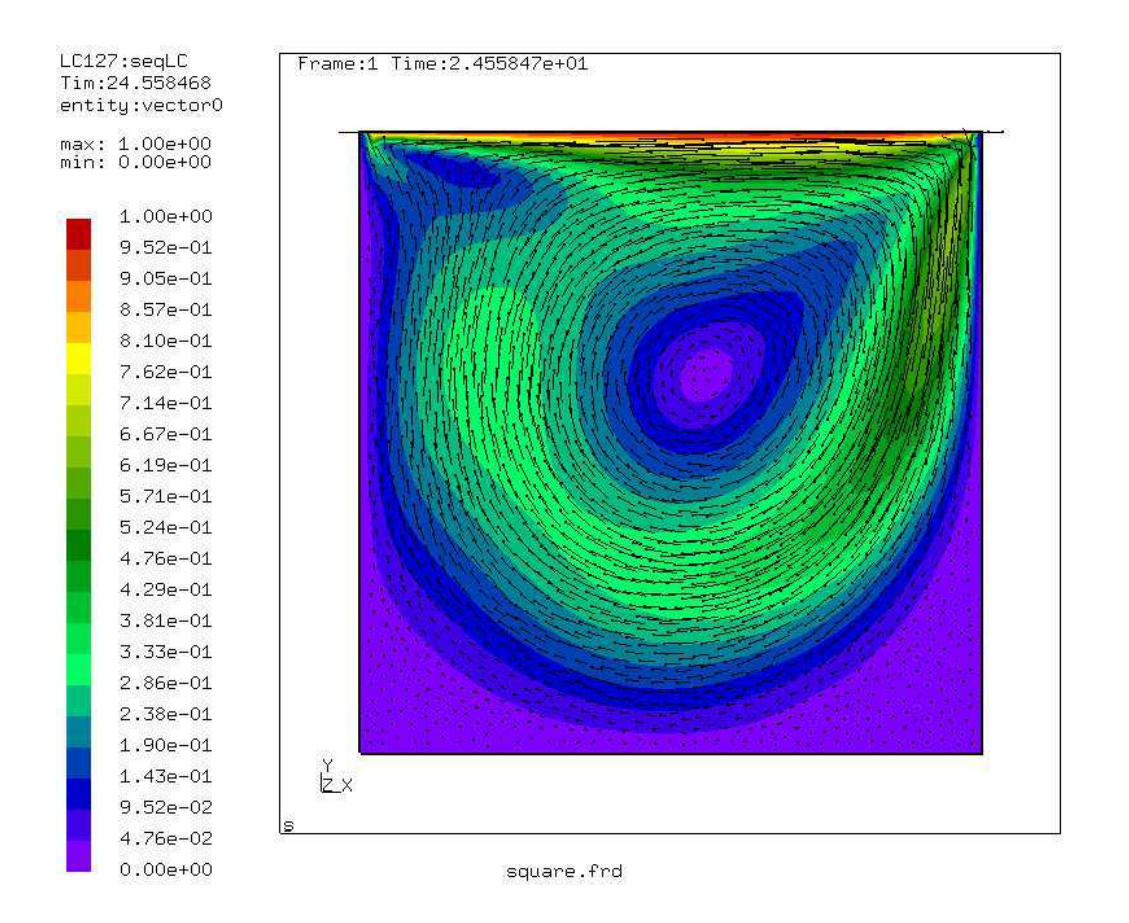

図 30: 蓋で駆動されるキャビティの流速分布

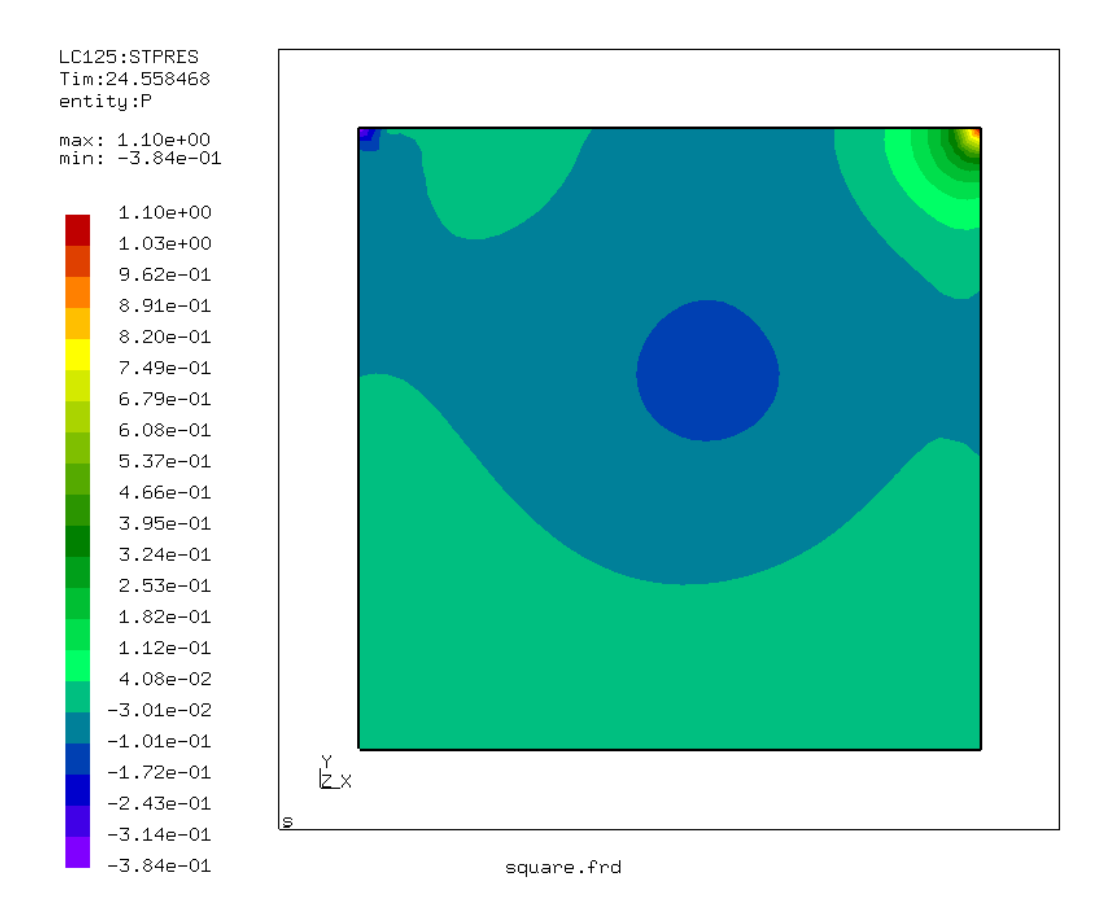

図 31: 蓋で駆動されるキャビティの圧力分布

## 5.8 跳水のある水路(channel2.inp)

開きょ流れが一次元のネットワークでモデル化できることはあまり知られていない。支配方程式 である Bresse 式 (6.8.18 節参照) および可能な流体タイプが 6.5 節に記述される。

 この問題の入力を図 32 に示す。それは CalculiX test の 1 つである。水路は 1 行に並んだ 3 節点ネットワーク要素(タイプ D)6 つから構成される。節点は架空の座標系をもつ。それらは計 算を入力しない。しかし、それらは .frd ファイルに保存される。CalculiX GraphiX による可視 化は、正確な座標を使用すると有利な場合がある。ネットワークでは通常エントリーの最終節点 および出口要素にはラベルゼロがある。材質は水で、密度、熱容量および動粘性係数が特徴であ る。次に \*ELSET で要素が適切な要素群に保存される。要素群は \*FLUID SECTION で参照さ れる。

\*FLUID SECTION を分析すると水路の構造が明らかになる。上流に水門があり、下流には大 きな貯槽がある。また両者は直線の水路によって接続される。ほとんどの上流要素のように、水 門は 2 つの要素から構成される。水門要素および水門開放要素である。水門はその下端で水深を 固定するが、この水深は下流の水位によって制御される背水曲線によって超えられる。

Available downloads for the solver (CalculiX CrunchiX: ccx) : test example 参照

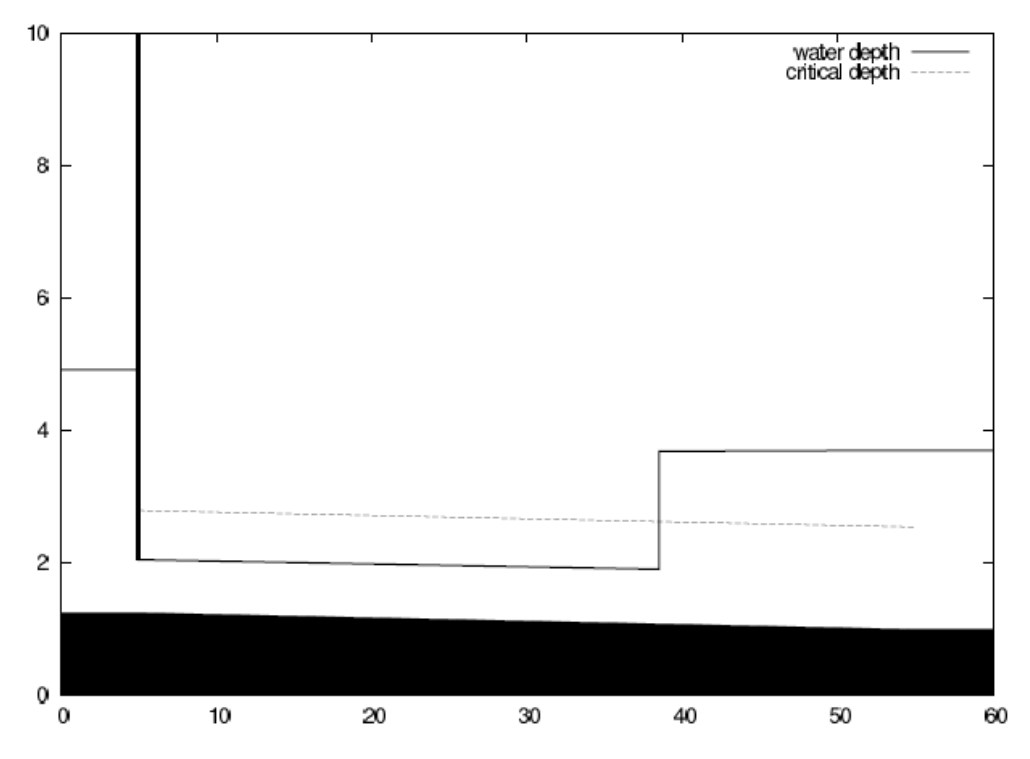

図 33: 跳水のある水路の水深

水門は幅10*m* (水路にわたって一定)、傾斜0.005、ゲート高 0.8*m* である。さらに、下流の水 門開放要素は(3)のように表される。水門開始要素は同じ幅および傾斜を持っている、長さ0.1*m* である。長さが負の場合、真の長さは節点座標から計算される。角θ はゼロである。それは断面 が台形ではなく長方形であることを意味する。\*FLUID SECTION に MANNING オプションが

あるため、その次のパラメタ(0.01*m<sup>-1/3</sup>s*)は Manning 係数である。上流の水門要素のラベルは

(2)で与えられる。水路要素の定数は節 6.5 に記述される。ここで重要なのは長さ 49.8*m* である。 最後の要素(貯槽)は再び非常に短い要素(長さ0.1*m* )である。水門開口部や貯槽のような要素(実 際に物理的な長さを持っていない要素)の長さは、小さくしておかれるべきである。

次に、境界条件を定義する。貯槽の水深は 2.7m である、一方、質量流量は60000kg/s であ る。CalculiX のネットワーク計算は定常伝熱計算の特殊なケースであるため、\*HEAT TRANSFER,STEADY STATE が使用される。駆動力は重力である。

CalculiX を実行すると、跳水が要素 4(直線水路要素)の相対的位置0.67 にあるというメッ セージが現われる。これは図 33 において明らかである。水路が描かれる。水門は x = 5m に位 置する。 *x m* = 55 から貯槽になる。チャネルの底は黒色である。水門後方の水位は規定されな い。計算の結果3.667*m* であった。水門における水位は0.8*m* に制御される。前部水曲線(上流 条件で制御される曲線)は下流に伝達し、x=38.5mにある跳水によって後部水曲線(下流条件 で制御される曲線)につながる。言い換えると、跳水は上流の臨界流れと下流の未臨界流れを接 続する。臨界水深は図の点線で示される。これはフルード数が 1 になる水深(臨界流れ)である。 水路流れでは、機械的変位の自由度が、質量流量、水深および臨界深度のために使用される。 したがって、\*NODE PRINT 次行の U はこの情報を .dat ファイルに保存する。同じ情報は \*NODE FILE 次行に MF、DEPT、HCRI を記述することにより、 .frd ファイルに保存される。

5.9 梁要素を用いた片持ち梁

以前に、厚い片持ち梁は体積要素でモデル化された。前節では似た例題(6.2.28)で4面体梁 要素が使用された。梁要素は定義が簡単である。それらは線上の 3 節点から構成される。内部的 に体積要素へ拡張される。2 つのタイプの梁要素がある。B32 要素 (C3D20 要素に内部変換さ れる)および B32R(低減積分)要素 (C3D20R 要素へ内部変換される)。本節の結果に基づいて、 B32R 要素が高く推奨される。断面力が必要な場合は特に、B32 要素は回避されるべきである。

 片持ち梁は長さ100*mm* 、 2 2 × *mm* の正方形断面をもつ。梁の軸はワールド座標の z 方向にと る。梁は単に 1 つの要素でモデル化され端点に x 方向に単位荷重が載荷される(図 34)。我々は 積分点節点 a および b における応力、固定点における断面力、自由端の変位に興味がある。積分

点 A の位置は *x* = −1/ $\sqrt{3}$ , *y* = −1/ $\sqrt{3}$ , *z* = 50(1+1/ $\sqrt{3}$ ) である。B の節点座標は *x* = −1, *y* = 1,

*z* =100 である。材質は等方性線形弾性をもつ。ヤング率100,000 *MPa* 、ポアソン比0.3である。 この入力ファイルは simplebeam.inp に似ている(図 35)。

 積分点の応力は \*EL PRINT によって得られる。節点における応力は \*EL FILE に OUTPUT=3D オプションを付けて得られる (OUTPUT=3D オプションはデフォルトで付く)。 一方、断面力は SECTION FORCES オプションを付けて得られる(\*EL FILE, SECTION FORCES)。このオプションは OUTPUT=3D と排他である。変位は拡張していない視界(つま り OUTPUT=2D オプション) が最もよい。これは本例では、2 回計算することを示す。 OUTPUT=3D オプションで 1 回、SECTION FORCES オプションで 1 回である。

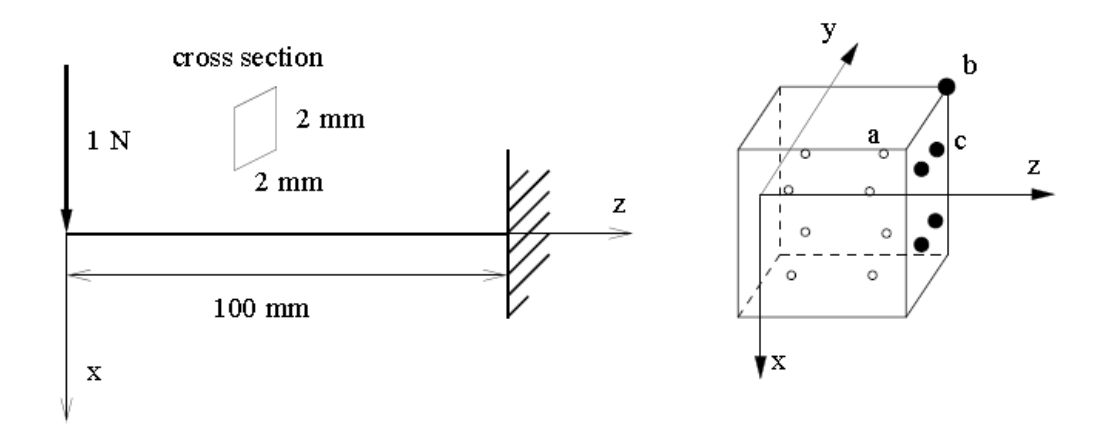

図 34: 梁の形状

```
**\star\starStructure: cantilever beam, one element
\star\starTest objective: B32R elements.
***NODE, NSET=Nall
1, 0, 0, 02, 0, 0, 503, 0, 0, 100
*ELEMENT, TYPE=B32R, ELSET=EAll
1, 1, 2, 3*BOUNDARY
3, 1, 6*MATERIAL, NAME=ALUM
*ELASTIC
1E5. .3*BEAM SECTION, ELSET=EAll, MATERIAL=ALUM, SECTION=RECT
2., 2.1. d0, 0. d0, 0. d0*STEP
*STATIC
*CLOAD
1, 1, 1.*EL PRINT, ELSET=Eall
S
*NODE FILE
\mathbf{I}*EL FILE, SECTION FORCES
***EL FILE, OUT PUT=3D
-S
*END STEP
```
図 35: 梁の入力

 結果を表 3 に示す。{mm,N,s,K}単位系を使用した。reference は単純梁理論を用いた解析値 [51]である。結果は理論と全体的に一致している。積分点における応力は正確に一致する。また、 外挿された節点に作用する法線応力も一致する。せん断力は特別の対処を必要とする。梁では、 せん断力は、断面を横切って放物線状に変化する。二次の体積要素は断面を横切る線形の応力変 化だけを計算できる。したがって、放物線的な変化は近似される断面を横切る一定せん断応力に

よって近似される。低減積分点(±1 $/\sqrt{3}$ )が放物線的な応力変化が平均値に達する点であるた

め、

積分点の値は正確である!節点への外挿値は同じ一定値をとり、当然違う。角の正確な値は0 で あるため。

断面力は以下の手順で得られる。

1. 積分点(積分点 a のような要素内部)で応力を計算する。

2. それらの応力から(節点 b のような)角節点へ外挿する

3. 隣接する角節点間の補間によって中央節点における応力を計算する

4. 断面にある全節点の応力を用いて面内の低減積分点(積分点 c のような面の形状関数を使用す る点)における応力を内挿する

5. これら応力を数値的に積分する。

表 3 に示されるように、この手続きは正方形梁の断面力を正確に評価する。

 梁先端の変位(表 3 の ux)は計算と理論が 10%違う。端点におけるせん断力による梁の変形は 3 次オーダーである。しかし、C3D20R 要素は 2 次までしかシミュレートできない。5 要素を用い ると、偏差は 2.4% まで減少する(表 4)。積分点が固定点に近づいたことに注意する。1 要素の場 合と同じ位置であるが、要素が固定点の隣りにきた?

同じ梁に自由端で 1*Nmm* のトルクが作用場合を考える。結果を表 5 に示す。

 トルクは完全に一致する。端点におけるねじれは理論値と 15%違う。(uy が節点 b に相当する 点における y 方向変位である) 節点 b におけるせん断応力は明らかに違う(角節点ではせん断応 力は発生しない)。しかし、積分点面内の節点の内挿値を用いた積分値は正確なトルクになる。 より多くの要素を使用しても表 5 の値は変わらない。

 同じ例題を円形断面で計算してみる。(半径=1*mm*、同じ長さ100*mm* 、矩形断面と同じ境界条 件および材質)円形断面では、要素の頂点節点を x, y = ±0.7071, ±0.7071 に置く。一方、中央節 点を *x*, y = 0, ±1、 *x*, y = ±1,0 に置く。積分点を *x*, y = ±0.5210 に置く。1 要素の結果を表 6 に、 5 要素の結果を表 7 に示す。

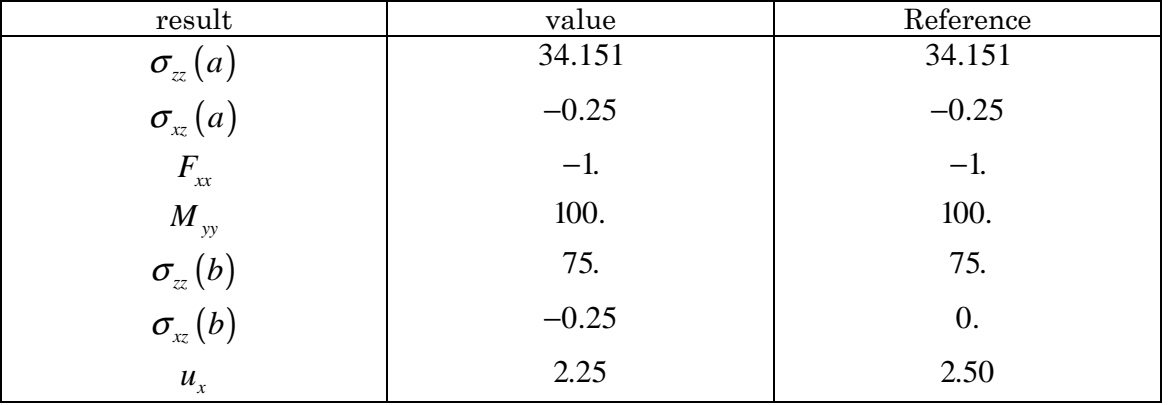

表 3: 正方形断面梁の曲げ計算結果 (1要素)

表 4: 正方形断面梁の曲げ計算結果 (5 要素)

| result                               | value   | Reference |
|--------------------------------------|---------|-----------|
| $\sigma_{zz}(a)$                     | 41.471  | 41.471    |
| $\sigma_{\rm x}(a)$                  | $-0.25$ | $-0.25$   |
| $F_{xx}$                             | $-1$ .  | $-1$ .    |
| $M_{yy}$                             | 100.    | 100.      |
|                                      | 75.     | 75.       |
| $\sigma_{zz}(b)$<br>$\sigma_{xz}(b)$ | $-0.25$ | 0.        |
| $u_{x}$                              | 2.44    | 2.50      |

表 5: 正方形断面梁のねじれ計算結果 (1要素)

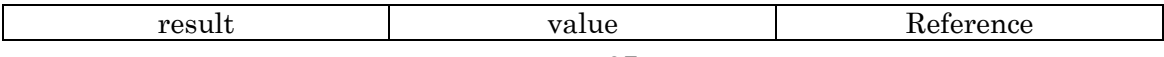

| $\sigma_{xz}(a)$    | $-0.21651$            |                       |
|---------------------|-----------------------|-----------------------|
| $\sigma_{yz}(a)$    | $-0.21651$            |                       |
| $M_{zz}$            |                       |                       |
| $\sigma_{\rm x}(b)$ | $-0.375$              |                       |
| $\sigma_{yz}(b)$    | $-0.375$              |                       |
| $u_{v}$             | $9.75 \times 10^{-4}$ | $1.1525\times10^{-3}$ |

表 6: 円形断面梁の曲げ計算結果 (1 要素)

| result                              | value      | Reference |
|-------------------------------------|------------|-----------|
| $\sigma_{zz}(a)$                    | 34.00      | 52.26     |
| $\sigma_{xz}(a)$                    | $-0.322$   | $-0.318$  |
| $\overline{F}$ .<br>$\overline{xx}$ | $-0.99996$ | $-1$ .    |
| $M_{y}$                             | 58.7       | 100.      |
| $\sigma_{zz}(b)$                    | 62.8       | 90.03     |
| $\sigma_{\rm xz}(b)$                | $-0.322$   | $-0.318$  |
| $u_x$                               | 2.91       | 4.24      |

表 7: 円形断面梁の曲げ計算結果(5 要素)

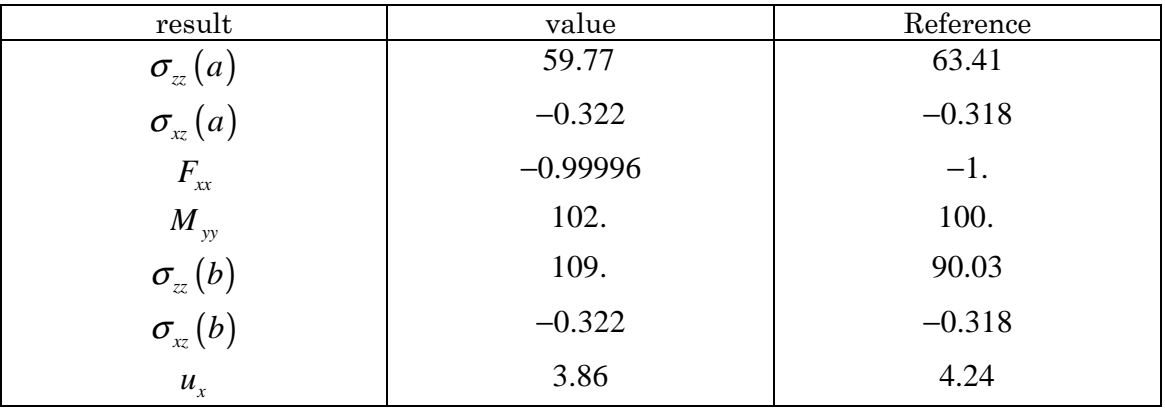

1 要素の場合、せん断応力が理論値に近い。せん断力はもっと近い。これは円形周囲を区分的に 二次近似した断面積が小さく、わずかに高いせん断応力を補償するという事から説明される。同 様の結果はトルクの場合も発生する。しかし、積分点における法線応力は理論値とかなり違う。 曲げモーメントがかなり小さな節点の場合と同様である。同じことは x 方向の変形にも当てはま る。5 要素を使用すると著しく改善する。曲げモーメントは理論値とわずか 2%の差である。自 由端変位は 9%の差である。ここで再び変位が 3 次オーダーであることを議論する。二次要素は 二次オーダーまでしか計算できない。より多くの要素の使用が結果を改善する。

形断面梁にトルクを作用させた結果を表 8 に示す。(1 要素の場合。5 要素でも結果は同じ)

トルク (Mzz) は理論値と一致するが、積分点におけるせん断応力は理論値と 6%の差がある。 このため頂点におけるせん断値には理論値と 19%の差が発生する。

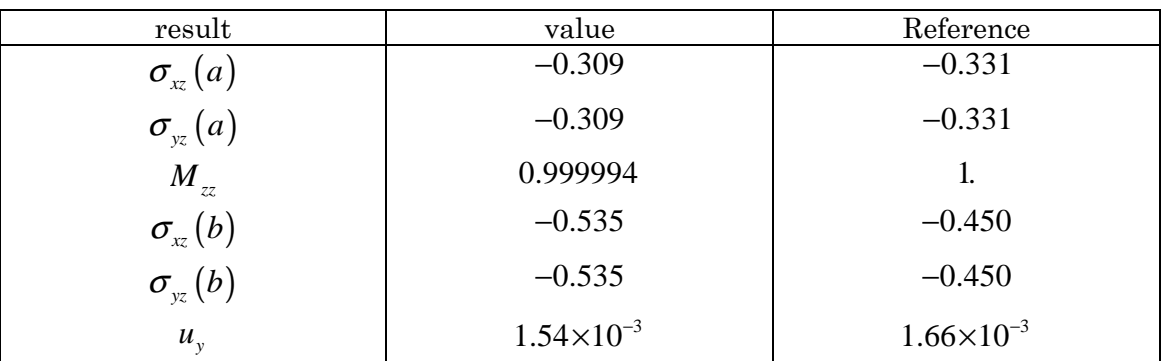

表 8: 円形断面梁の曲げ計算結果 (1 要素)

積分点への内挿はせん断力を −0.305*MPa* と評価する。これら応力の積分が最終的に完全なトル クとなる。梁端点のねじれ角は異論値と 7%違う。

以上をまとめると、C3D20R 要素を用いると良い結果が得られる。

矩形断面では:

- 断面力は正確である。
- 積分点における応力は正確である。
- 十分な要素が使用されれば、曲げの変位は正確である。
- ねじれ角は理論と多少離れる(15%)。

円形断面の場合:

- せん断力およびトルク断面力は正確である。
- 十分な要素が使用される場合、曲げモーメントは正確である。
- 十分な要素が使用されれば、曲げの変位は正確である。
- ねじれ角は理論と多少離れる(7%)。

一般に、断面力から応力を計算することが推奨される。ただ一つの欠点は C3D20R 要素がアワ ーグラス問題、つまり不思議な変位に結びつく場合があることである。しかし、断面図を横切る 平均変位は十分理論と一致する。加えて、このアワーグラス問題の場合、非線形計算が収束しな い問題がある。これは、CalculiX では拡張節点座標をわずかに乱す(0.1%) ことにより改善され た。

 同様計算が B32 要素を用いて行なわれたが、結果は思わしくなかった。特に曲げにおいて断 面力は理論値から離れた。

図 36: 具体的な片持ち梁の入力(省略)

5.10 鉄筋コンクリート片持ち梁(concretebeam.inp) 本節の目的は、鉄筋コンクリートの自重による応力の計算である。本問題の特徴は、複合材構造、 圧縮のみの材質(コンクリート)の扱いである。

- 梁は断面1×1*m*2、長さ10*m* である。コンクリートの密度は2350kg / m<sup>3</sup> である。鋼の密度は

3 7800 / *kg m* である。それぞれヤング率は14000 *MPa* および 210000 *MPa* である。鋼は梁上面

(引張側)のみ、表面から9.5*cm* に位置する。層厚は1*cm* である。(実際には鋼はコンクリート 内部に棒状に存在する。薄い層は近似モデル化である。棒の断面積が層の断面積に等しいことを 確認すること。)シェル構造を使用すると複合材質を簡単に表現できる。この機能は梁要素では まだ使用できない。従って、梁は幅1*m* および長さ10*m* の板としてモデル化した。図 36 の \*SHELL SECTION の次行に、層厚とそれらの材質を記述する。梁の上から順に記述する。方 向(上から下)はシェル要素の法線方向により制御される。\*ELEMENT の下に記述される要素 の節点の順番で制御される複合材シェルの場合、それぞれの層内に積分点が 2 つある。S8R 要素 を使用する。中立軸の位置を求めるため、コンクリート部は複数の層でモデル化された。コンク リート部に 10 層、鋼部に 1 層使用した。

 コンクリートは張力を保持できないが、圧縮下では線形弾性的に変形する。この性質は COMPRESSION ONLY でモデル化する。CalculiX では、これはユーザー材質の例である。ユ ーザー材質の名前は固定文字で表す。今回は COMPRESSION ONLY とした。材質は 80 文字ま で記述できるので、残り 64 文字は自由に選択可能である。今回は他に文字を入れない。複数の 圧縮材が使用され、それらを区別する場合には追加の文字を入れる。COMPRESSION ONLY 材質は 2 つの定数で特徴づけられる。第一はヤング率、第二はユーザーが許可する引張応力であ る。

今回は0.1*MPa* とした。SI 単位を使用した。

 単純梁理論では、鋼の引張応力152.3*MPa* 、コンクリート下端で最大圧縮応力 7.77 *MPa* とな る。有限要素計算はそれぞれ152 *MPa* 、7.38*MPa* を予言する(図 37)。これはほぼ理論値である。 CalculiX では、複合構造の画像は常に三次元に拡張される。図 38 から複合材の正確な寸法およ び鋼部の高い引張応力が分かる。

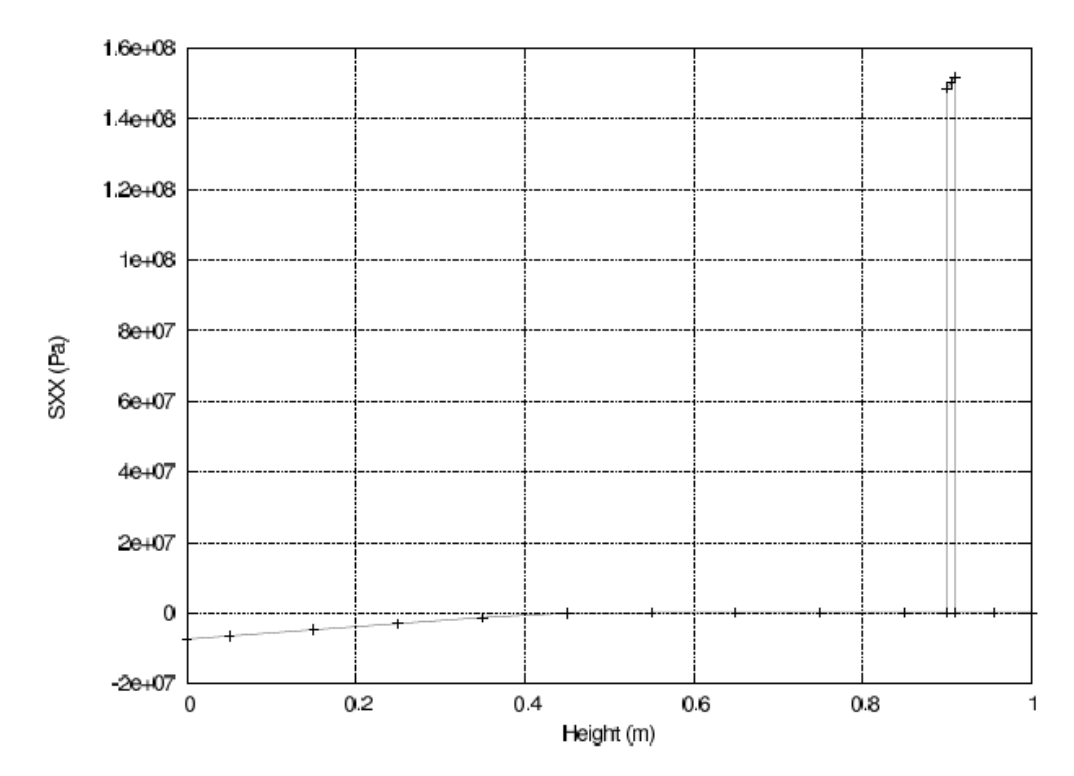

図 37:固定端における梁の高さ方向の軸方向応力

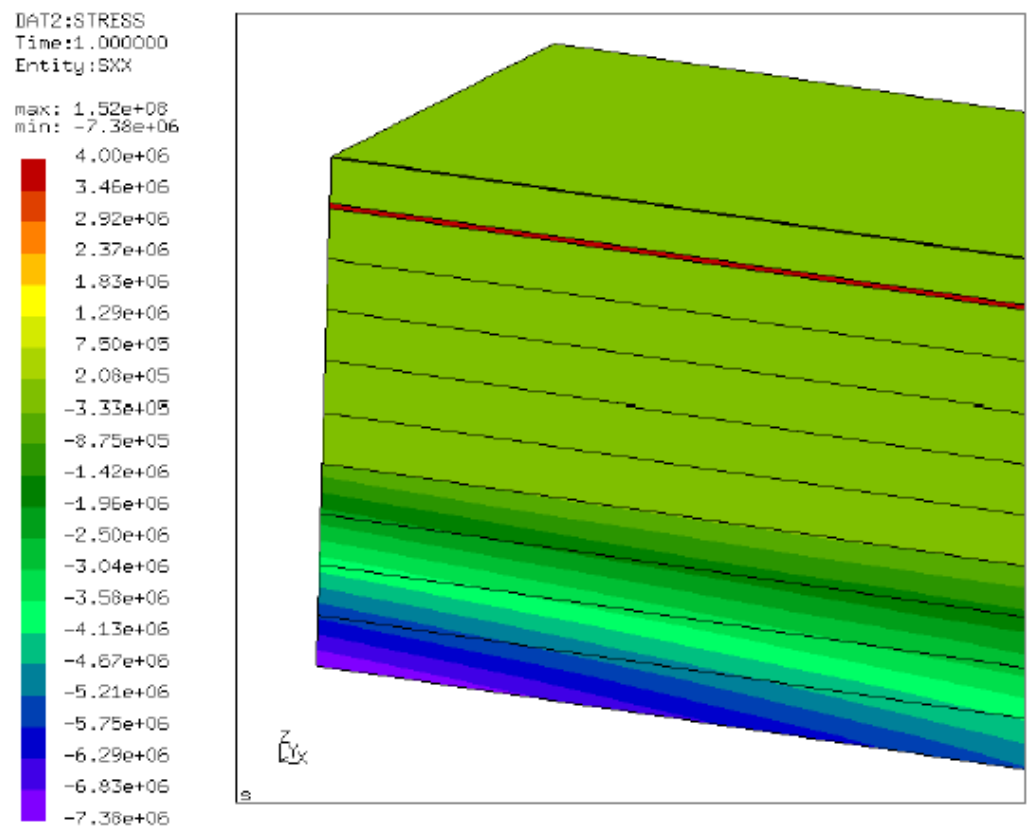

concrete\_beam.frd

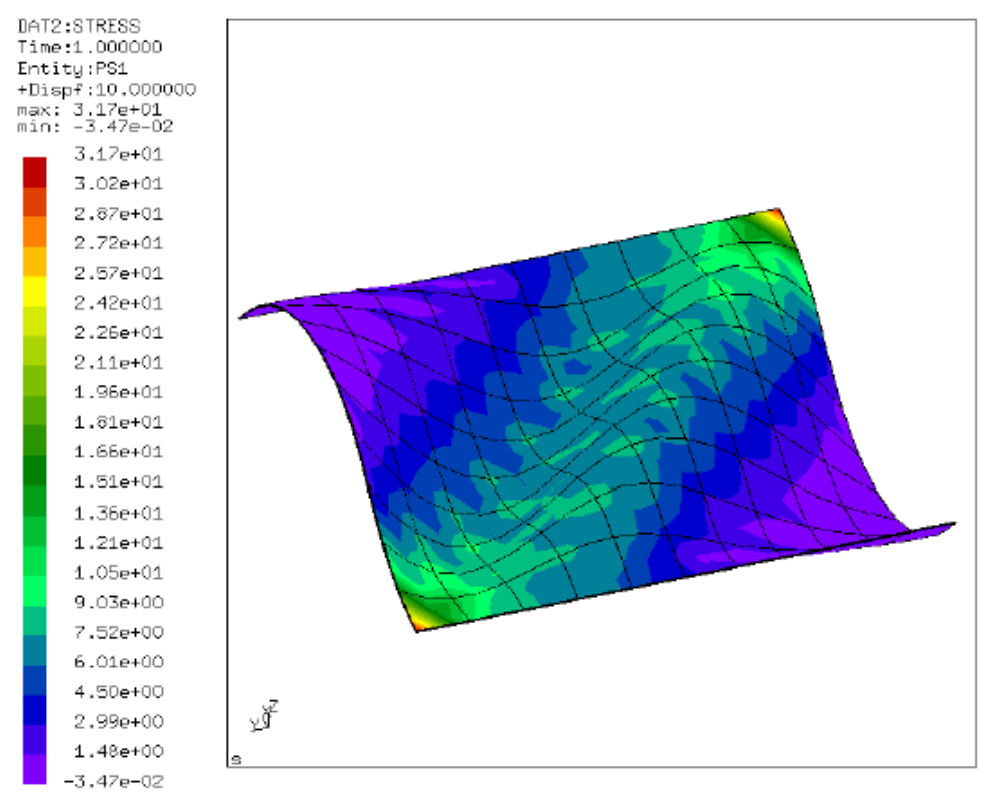

leiferi.frd

図 39: 変形したシート内の最大主応力

# 5.11 薄いシートのしわ (leifer1.inp、leifer2.inp)

 本問題の入力ファイルは leifer1.inp と leifer2.inp である。これは J.Leifer によって 2003 年 に最初に考案された。構造は、1 辺 229*mm* の正方形、厚さ 0.0762*mm* の薄いシートである。1 辺が固定され、これに並行に反対側に向かって 1 ㎜動かす。ヤング率とポアソン比はそれぞれ 3790 *MPa* および0.38である。実験結果はせん断変形によるしわの生成を確認する。

 この実験を 2 つのアプローチでシミュレートする。両方において、シートは二次シェル要素で シミュレートされる。1 番目のシミュレーション(leifer1)では、材質は等方的な線形弾性材質で あり、しわはシートの座屈により発生する。この座屈を拡張するため、シートに直行する座標系 (本シミュレーションでは z 方向) をわずかに偶然性の方法で乱す。入力ファイルの座標系を確 認すること。さらに、シミュレーションは非常に小さな時間ステップで動的に行なわれる。図 39 に、変形したシートの中で最大主応力を示す。( *x* = 0 端が固定された。 *x* = 229 の端は y の 負方向に1*mm* 移動した)しわが発生する。最も小さな主応力箇所では、シートに仮想的に圧力が 作用しない。それらは座屈により削除された。この種のシミュレーションは非常に長い時間がか かる。(1 つの時間ステップに 336 回計算が必要)。

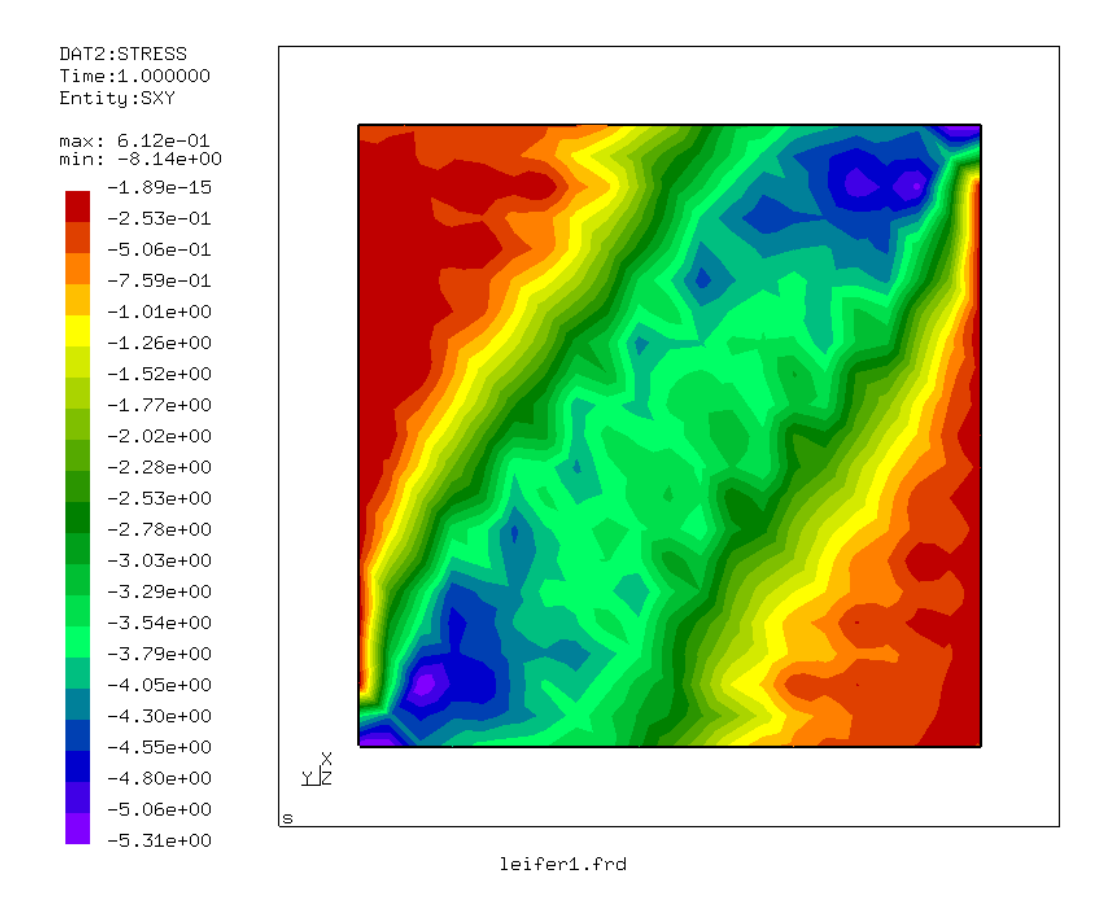

図 40: 等方シミュレーション中のせん断力

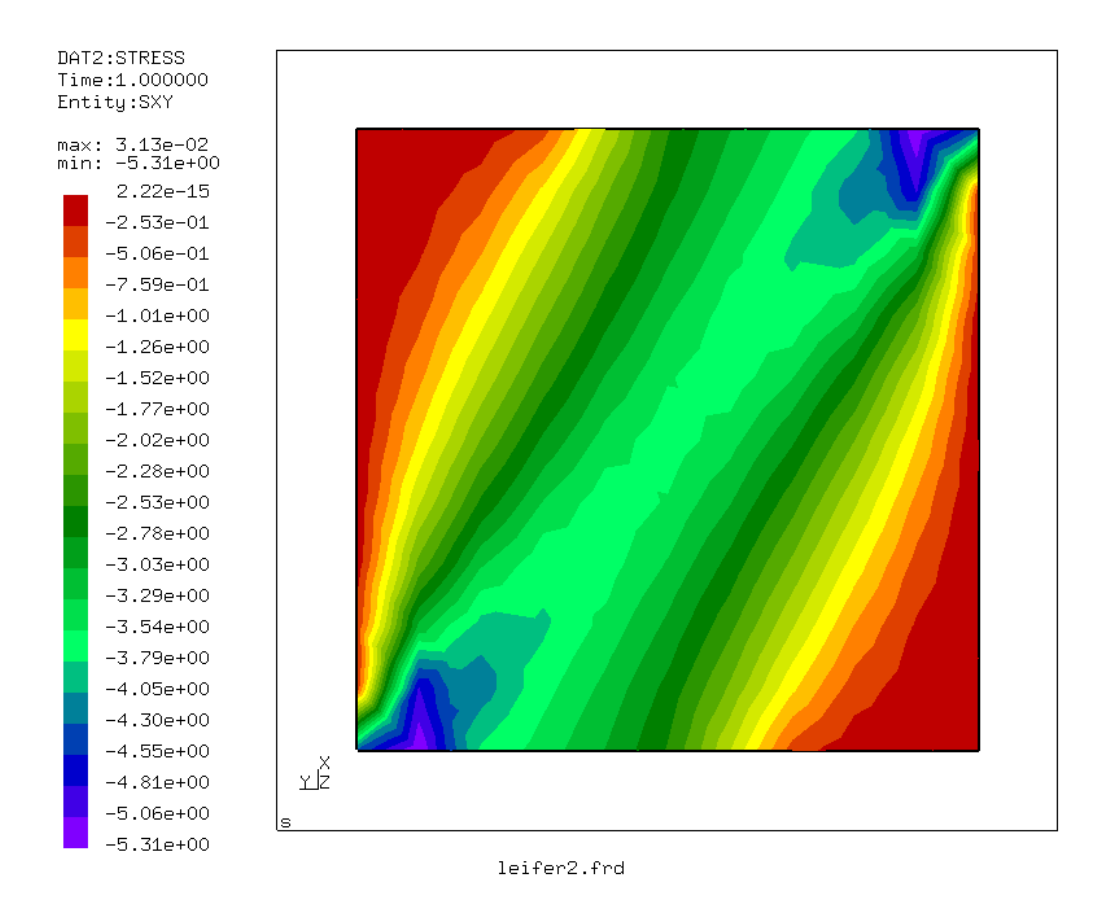

図 41: 引張シミュレーション中のせん断力

 圧力が無いため、正確な圧力を求める 2 番目の方法を試みる。材質を等方性としてシミュレー トする代わりに引張のみの材質モデルを使用する。これは収束がはるかに早い長所(計算時間が 短い)がある。図 40 および 41 は、両方のシミュレーションのせん断力を比較する。それらはよ く一致する(しわが発生しない等方性シミュレーション中のせん断力分布は全く異なる)同じこと が他の応力成分にも当てはまる。しかし、テンションのみの材質の使用は平面変形に結びつかな い。最も小さな主歪みを見ることによりしわを間接的に導出する。(図 42)大きな負の値はしわの 存在を指す。

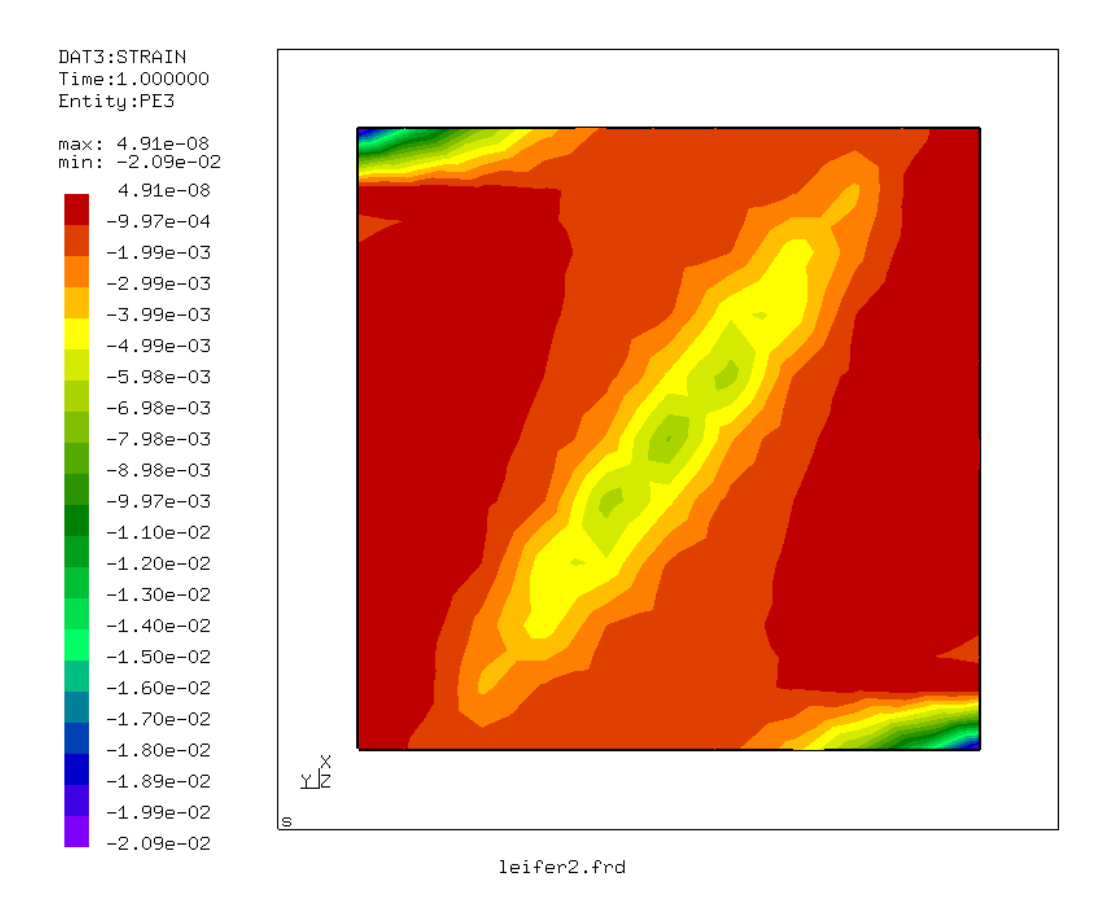

図 42: 引張力のみのシミュレーションにおける最小主歪